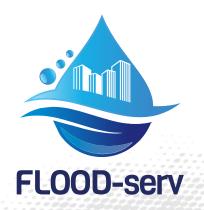

# **D3.5 Semantic Wiki**

## V 2.0

| FLOOD-serv                                      | Project acronym:     |
|-------------------------------------------------|----------------------|
| Public FLOOD Emergency<br>and Awareness SERvice | Project full title:  |
| 693599                                          | Grant agreement no.: |
| SIVECO                                          | Responsible:         |
| SIVECO                                          | Contributors:        |
| D3.5                                            | Document Reference:  |
| PU                                              | Dissemination Level: |
| Final                                           | Version:             |
| 31/01/2018                                      | Date:                |

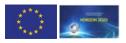

## Table of contents

| Tab  | Table of contents |                                                   |        |  |  |
|------|-------------------|---------------------------------------------------|--------|--|--|
| List | oftab             | bles                                              | 4      |  |  |
| List | of abl            | breviations                                       | 5      |  |  |
| Exe  | cutive            | e summary                                         | 6      |  |  |
| 1    | Intro             | oduction                                          | 7      |  |  |
| 1    | 1                 | Document Purpose and Scope                        | 7      |  |  |
| 1    | 2                 | Target Audience                                   | 7      |  |  |
| 1    | 3                 | How Final Review Observations Were Addresses      | 7      |  |  |
| 2    | Tech              | hnical Specifications                             | 9      |  |  |
| 2    | 2.1               | Access Information                                | 9      |  |  |
| 2    | 2.2               | Technologies Used                                 | 9      |  |  |
|      | 2.2.1             | 1 Physical hosting infrastructure                 | 9      |  |  |
|      | 2.2.2             | 2 Software Technologies                           | 9      |  |  |
|      | 2.2               | .2.2.1 Operating system and software packages     | 9      |  |  |
|      | 2.2               | .2.2.2 MediaWiki and Semantic Mediawiki           | 10     |  |  |
| 2    | 2.3               | Component structure                               | 14     |  |  |
|      | 2.3.1             | 1 Data input                                      | 14     |  |  |
|      | 2.3.2             | 2 Data inspection and output                      | 15     |  |  |
|      | 2.3.3             | 3 Query answering and query formatting            | 15     |  |  |
|      | 2.3.4             | 4 Data export and import                          | 15     |  |  |
|      | 2.3.5             | 5 Storage                                         | 16     |  |  |
| 3    | Sema              | nantic Wiki Content                               | 17     |  |  |
| 4    | Over              | erview of Testing Methodology                     | 20     |  |  |
| 5    | Test              | <b>t Cases and Results</b> Error! Bookmark not de | fined. |  |  |
| 5    | 5.1               | Search: Test Scenario                             | 24     |  |  |
|      | 5.1.1             | 1 Test Case: Search for existing entry            | 25     |  |  |
|      | 5.1.2             | 2 Test Results: Search for existing entry         | 26     |  |  |
|      | 5.1.3             | 3 Test Case: Search for keyword                   | 28     |  |  |
|      | 5.1.4             | 4 Test Results: Search for keyword                | 29     |  |  |
|      | 5.1.5             | 5 Test Case: Search for non-existing keyword      | 31     |  |  |
|      | 5.1.6             | 6 Test Results: Search for non-existing keyword   | 32     |  |  |
| 5    | 5.2               | Export content: Test Scenario                     | 34     |  |  |
|      | 5.2.1             | 1 Test Case: Export wiki data into .rdf file      | 35     |  |  |

|   | 5.2.2 Test Results: Export data into rdf file |                                     |                                             | 6 |  |
|---|-----------------------------------------------|-------------------------------------|---------------------------------------------|---|--|
|   | 5.3                                           | 3 Content editing: Test Scenario 40 |                                             |   |  |
|   | 5.3.                                          | 1                                   | Test Case: Create content                   | 1 |  |
|   | 5.3.                                          | 2                                   | Test Results: Create content4               | 2 |  |
|   | 5.3.                                          | 3                                   | Test Case: Edit content 4                   | 6 |  |
|   | 5.3.                                          | 4                                   | Test Results: Edit content 4                | 7 |  |
|   | 5.3.                                          | 5                                   | Test Case: Publish content5                 | 0 |  |
|   | 5.3.                                          | 6                                   | Test Results: Publish content5              | 1 |  |
|   | 5.4                                           | Cont                                | tent translation: Test Scenario5            | 5 |  |
|   | 5.4.                                          | 1                                   | Test Case: Content translation5             | 6 |  |
|   | 5.4.                                          | 2                                   | Test Results: Content translation5          | 7 |  |
|   | 5.5                                           | Usag                                | ge Statistics:                              | 5 |  |
|   | 5.5.                                          | 1                                   | Test Case: View statistics                  | 6 |  |
|   | 5.5.                                          | 2                                   | Test Results: View statistics               | 7 |  |
|   | 5.6                                           | Susp                                | ension of an account: Test Scenario6        | 8 |  |
|   | 5.6.                                          | 1                                   | Test Case: Suspension of a user account     | 9 |  |
|   | 5.6.                                          | 2                                   | Test Results: Suspension of a user account7 | 0 |  |
|   | 5.7                                           | User                                | Administration: Postponed implementation7   | 2 |  |
|   | 5.8                                           | Onto                                | ology Management: Redundant Requirement7    | 2 |  |
|   | 5.9                                           | Cont                                | tent Organization: Redundant Requirement7   | 2 |  |
|   | 5.10                                          | Арр                                 | rove content: Test Scenario                 | 3 |  |
|   | 5.10                                          | ).1                                 | Test Case: Approve content                  | 4 |  |
|   | 5.10                                          | ).2                                 | Test Results: Approve content7              | 5 |  |
| 6 | Con                                           | clusic                              | ons77                                       |   |  |

## List of tables

| Table 1: Installed Extensions to MediaWiki | 14 |
|--------------------------------------------|----|
| Table 2: Overview of User Stories          | 21 |
| Table 3: Test Cases Overview               | 21 |
| Table 4: Overview of Test Results          | 22 |

## List of abbreviations

| Abbreviation | Explanation                                  |
|--------------|----------------------------------------------|
| FLOOD-serv   | Public FLOOD Emergency and Awareness SERVice |
| JSON         | JavaScript Object Notation                   |
| OWL          | Web Ontology Language                        |
| РНР          | PHP: Hypertext Preprocesor                   |
| RDF          | Resource Description Framework Schema        |
| SMW          | Semantic MediaWiki                           |
| SSO          | Single Sign On                               |
| XML          | Extensible Markup Language                   |

## **Executive summary**

This document reports on the technical implementation of the FLOOD-serv Semantic Wiki (SW)solution. We explain the hardware and software infrastructure used and the overall architectural structure of the SW. FLOOD-serv SW is based mainly on MediaWiki and Semantic MediaWiki technologies. From a content point of view, the SW has four types of content/articles:

- 1. Articles about Floods from a physical science perspective;
- 2. Articles about Flood Risk Management;
- 3. Articles about Geographically, Legally, Institutionally contextualized information;
- 4. Articles related to the FLOOD-serv Project;

Our Consortium worked collaboratively to identify relevant content and write articles about various topics, resulting over 100 articles in the SW. Much of the content was translated in the 5 languages of the Pilot Cities, resulting over 300 articles including translations.

The SW solution was thoroughly tested internally by SIVECO (before the complex piloting process that took place under WP5). All elicited requirements were implemented. At the time of finalizing version 1.0 of this report, one functionality (related to user administration) was not implemented (since it required Single Sign On integration which was to be implemented under the integration Task 4.5. This functionality was later implemented and is reported under D4.5 and D5.4.

## 1 Introduction

#### 1.1 Document Purpose and Scope

This document, D3.5, is an outcome of Task 3.7, within Work Package 3 of the FLOOD-serv Project. The purpose of this document is to report on the implementation and release of the FLOOD-serv Semantic Wiki (SW) component of the FLOOD-serv System, based on the user requirements developed in D3.1 and D3.2. The SW contains general information and knowledge about floods and flood management but also specific and contextualized knowledge related to the FLOOD-serv Project, Flood Risk Management systems in the countries of the Project Pilot cities, etc. The SW is dedicated for use by both specialists on the one hand, and regular citizens on the other. It is aimed informing the public and raising awareness about floods and flood risk management.

### 1.2 Target Audience

This document is publicly available. It is available for members of the review committee on behalf of the European Commission to serve in the review process, but also to the general public who are interested in floods, the FLOOD-serv Project or semantic wikis.

#### **1.3** How Final Review Observations Were Addresses

*NOTE: This document was modified following the Final Review feedback. This is the final version after modifications.* 

| Reviewers' observations                                                                                                    | Explanations as to how observations are addressed                                                                                                    |
|----------------------------------------------------------------------------------------------------|----------------------------------------------------------------------------------------------------|
| more substantial description of the content of<br>listed components should be provided in the<br>Deliverables D3.3, D3.5 - D3.7 accordingly to the<br>remarks of the present report and its Annex 1 -<br>Deliverables due for the Period 2/Final review.                                                                                                    | Technical explanations about the component<br>have been added in Chapter 2, <i>Technical</i><br><i>Description</i> .<br>A Chapter about SW Content has been added:<br>Chapter 3, Semantic Wiki Content.                                                                                                    |
| The deliverable describes Semantic Wiki<br>component of FLOOD-serv platform. Out of 10<br>user requirements, 9 were implemented, and 1<br>(user administration) was postponed until the<br>implementation of the Single Sign On at the level<br>of the entire FLOOD-serv Portal, it is however no<br>indications (on the Deliverable submission date<br>Jan.3st, 2018) when this implementation will take<br>place. | Indeed, at the moment of submitting this report,<br>integration (and SSO and User Management were<br>not finalized). We now explained in this document<br>in Section 4.1, on page 22, and in Section 4.7 at<br>page 72 that this was postponed for T4.5 and<br>details are present in D4.4, D4.5 and D5.4. |
| More detailed information on the testing process is required.                                                                                                    | Section 4.1 gives an Overview of Testing Methodology and Results.                                                                                                    |
| It is regrettable no access was provided in order to<br>allow reviewers accessing and evaluating the<br>content of Semantic Wiki Tool. The report foot<br>page requires correction.                                                                                                    | Previous version gave access information for the test environment (still available but with no updated content). Current version gives access information for the production environment, see Section 2.1, Access Information.                                                                             |

The document has the following structure:

Chapter 1: Introduction

Chapter 2: Technical Description

Chapter 3: Semantic Wiki Content;

Chapter 4: Testing and Test Results;

Chapter 5: Conclusions

## 2 Technical Description

#### 2.1 Access Information

Initial test development url (still functional): http://195.82.131.198/semantic/index.php/Main\_Page

Credentials: the user can create an account.

Final production url: <u>https://wiki.floodserv.eu/index.php/Main\_Page</u>

#### Access credentials and method:

The User needs to access the FLOOD-serv Portal url: https://floodserv.eu/

Log in using user's user name and password. If the user has no account, he/she needs to create one.

In the Main Menu click "SEMANTIC WIKI".

#### 2.2 Technologies Used

#### 2.2.1 **Physical hosting infrastructure**

The Semantic Wiki Server is hosted in a virtual server (the physical infrastructure on SIVECO's premises) with the following characteristics.

Processor: 4 CPUs x 2 cores,2.4 GHz per core

Memory: 16 GB

Hard disk capacity: 120 GB (not including backup)

BANDWIDTH: at least 10 MBps

Operating system: Unix based Ubuntu

The virtual environment is scalable; if more resources become necessary they can be allocated.

#### 2.2.2 Software Technologies

#### 2.2.2.1 Operating system and software packages

Install Ubuntu Server 16.04 as operating system and on top of that install Apache, MySql, PHP and Memcache

During the installation of Ubuntu we have installed also Apache, MySql and PHP.

In order to run properly, MediaWiki needs PHP version 5.5.9 or later is required

On PHP the following extensions were enabled:

- Perl Compatible Regular Expressions (PCRE)
- Session

- Standard PHP Library
- JSON
- mbstring
- fileinfo

Note that all of these are enabled in PHP by default.

Also you need to enable the optional PHP intl extension "to handle Unicode normalization".

In most Debian/Ubuntu-based distros, this is in the php5-intl package.

Also PHP OpenSSL extension must be enabled .

Either the php5-mysql or php5-mysqlnd package is required

Take in consideration that some features require PHP functions that execute external processes, like image thumbnailing, that some in some configuration is usually disabled. This has surfaced specially on file uploads.

For VisualEditor is required additional **PHP features**, like **libcurl** support (php5-curl on Debian/Ubuntu-based distros).

**Redis** is an in-memory key-value store known for its flexibility, performance, and wide language support. For improved performance Semantic MediaWiki needs Redis.

To configure Redis as a cache we have made following update to configuration file located on /etc/redis/redis.conf.

We have configured the max memory for Redis as well as how Redis will select what to remove when the max memory is reached, by adding the following lines at the end of the file:

maxmemory 128mb

maxmemory-policy allkeys-Iru

Save and close the file, then restart the Redis service:

sudo systemctl restart redis-server.service

Next, enable Redis on system boot:

sudo systemctl enable redis-server.service

#### 2.2.2.2 MediaWiki and Semantic Mediawiki

Technical implementation of the Component involved the scouting, choice, instalation, adaptation, configuration and integration of a series of existing open source technologies. The major technologies chosen and implemented are <u>MediaWiki</u>: which is collaborative documentation platform supported by a large community of users and developers (which also powers <u>Wikipedia</u>). This is a "regular wiki" technology, allowing users to develop content in a dictionary/encyclopedia style. In addition, a major extension to this technology is <u>Semantic</u> <u>MediaWiki</u>, which allows more advanced semantic annotations and querying of content.

**MediaWiki** is a free open-source wiki software and as all wikis it allows everyday users to create and edit webpage content in any browser without knowledge in CSS and HTML. Mediawiki supports this open editing function where anyone can add and edit content, which the software would write in its database but without deleting the old version. Thus in case of certain abuse of this great functionality, the administrators could revert to the original

unedited version. MediaWiki is also the most famous wiki engine as it is used to power Wikipedia.

**Semantic MediaWiki (SMW)** is an extension of **MediaWiki** – that helps to search, organise, tag, browse, evaluate, and share the wiki's content. While traditional wikis contain only text which computers can neither understand nor evaluate, SMW adds semantic annotations that allow a wiki to function as a collaborative database. Semantic MediaWiki was first released in 2005, and currently has over ten developers, and is in use on hundreds of sites. In addition, a large number of related extensions have been created that extend the ability to edit, display and browse through the data stored by SMW: the term "Semantic MediaWiki" is sometimes used to refer to this entire family of extensions.

Semantic MediaWiki enables wikis to make their knowledge computer-processable, so that you can find and display the answer to this question - and to many more.

Semantic MediaWiki introduces some additional markup into the wiki-text which allows users to add "semantic annotations" to the wiki. While this at first appears to make things more complex, it can also greatly simplify the structure of the wiki, help users to find more information in less time, and improve the overall quality and consistency of the wiki. Here are some of the benefits of using SMW:

- Automatically-generated lists.
- Visual display of information.
- Improved data structure.
- Searching information.
- External reuse.
- Integrate and mash-up data.

Other extensions used are:

| Extension<br>name | Description                                                                                                    | URL                                                       |
|-------------------|----------------------------------------------------------------------------------------------------|-----------------------------------------------------------|
| Babel             | adds a <u>parser function</u> to replace the <i>old</i> Babel system<br>that completely relied on templates. If an<br>unrecognized language parameter is specified, it will<br>see if there is an existing template with the name and<br>include that                  | https://www.mediawiki.org/<br>wiki/Extension:Babel        |
| Cite              | allows a user to create references as footnotes on a<br>page. It adds two <u>parser hooks</u> to MediaWiki, <ref><br/>and <references></references>; these operate together to add<br/>citations to pages.</ref>                                                       | https://www.mediawiki.org/<br>wiki/Extension:Cite         |
| Bootstrap         | provides the <u>Bootstrap 4</u> web front-end framework to<br>MediaWiki. It can be activated directly or used from<br>skins or extensions.                                                                                                    | https://www.mediawiki.org/<br>wiki/Extension:Bootstrap    |
| CleanChanges      | is based on <u>enhanced changes list</u> , but it tries to be<br>more concise by hiding less important information by<br>default. It needs JavaScript to be fully functional. It<br>works best in wikis where the number of <i>changes per</i><br><i>user</i> is high. | https://www.mediawiki.org/<br>wiki/Extension:CleanChanges |

| CiteThisPagepreviously known as SpecialCite.php, is an extension<br>that creates a special page (Special:CiteThisPage) and<br>toolbox link to it for pages in the main namespace.<br>Given an article name, this extension generates<br>citations to it in a variety of styles.https://www.mediav<br>wiki/Extension:CiteThisPage)                                                                                                    | _ |
|----------------------------------------------------------------------------------------------------|---|
|                                                                                                    |   |
| CLDR       contains local language names for different       https://www.mediav         languages, countries, currencies, and time units       wiki/Extension:CLDR         extracted from CLDR data       data                                                                                                    |   |
| Confirmeditextension lets you use various different <a href="CAPTCHA">CAPTCHA</a> <a href="https://www.mediaw">https://www.mediaw</a> techniques, to try to prevent <a href="spambots">spambots</a> and other <a href="https://www.mediaw">https://www.mediaw</a> automated tools from editing your wiki, as well as to <a href="foilautomated">foilautomated login attempts that try to guess</a> passwords. ConfirmEdit ships with several <a href="techniques/modules">techniques/modules to generate captcha</a> . |   |
| Gadgets       provides a way for users to pick JavaScript or CSS       https://www.mediav         based "gadgets" that other wiki users provide       wiki/Extension:Gadg                                                                                                    |   |
| ImageMapallows clickable image maps. An image map is a list of<br>coordinates in a specific image, which hyperlinks<br>areas of the image to multiple destinations (in<br>contrast to a normal image link, in which the entire<br>area of the image links to a single destination).https://www.mediav<br>wiki/Extension:Image                                                                                                    |   |
| InputBoxadds already created HTML forms to wiki pages. Users<br>can "complete" a form (entering text, selecting menu<br>items, etc.) by entering text into the box.https://www.mediav<br>wiki/Extension:Input                                                                                                    |   |
| InterWikiallows the InterWiki list in the database to be<br>maintained from a list of entries in a file instead of<br>running an update script or using a special page. This<br>has the advantage of allowing a number of wikis<br>installed on the same server to share the same<br>interwiki list simplifying maintenance.https://www.mediav<br>wiki/Extension:Inter<br>wiki/Extension:Inter                                                                                                    |   |
| LanguageSelect<br>orprovides detection of the interface language to use<br>for anonymous visitors, and a menu for selecting the<br>user language on each page, for logged in users as<br>well as anonymous visitors. It also provides an<br>additional tag, <languageselector>, for embedding<br/>the selector into wiki pages and system messages.https://www.mediat<br/>wiki/Extension:Langu<br/>ctor</languageselector>                                                                                             |   |
| LocalisationUp<br>dateallows to update the localizations for MediaWiki<br>messages at any time, without needing to upgrade<br>the MediaWiki softwarehttps://www.mediawiki<br>wiki/Extension:Local<br>pdate                                                                                                    |   |
| Mpdflets you export the printable version of a page as a<br>PDF file. To do so it uses uses the "mPDF PHP class" in<br>version 6.1 for HTML to PDF conversion.                                                                                                    |   |

| OpenID                                                                                                    | extends the <u>PluggableAuth</u> extension to provide                                                                                                    | https://www.mediawiki.org/<br>wiki/Extension:OpenID Conn         |
|----------------------------------------------------------------------------------------------------|----------------------------------------------------------------------------------------------------|------------------------------------------------------------------|
| Connect                                                                                                    | authentication using OpenID Connect.                                                                                                    | ect                                                              |
| Page Forms                                                                                                    | (known until November 2016 as <b>Semantic Forms</b> ) is<br>an extension to MediaWiki that allows users to add,<br>edit and query data using forms. It was originally<br>created as an offshoot of the <u>Semantic MediaWiki</u><br>extension, to be able to edit templates that store<br>their parameters via SMW, which is why it was<br>originally called "Semantic Forms". However, it can<br>now also work with the alternative <u>Cargo</u> extension,<br>or with neither extension installed. | https://www.mediawiki.org/<br>wiki/Extension:Page_Forms          |
| ParserFunctionenhances the wikitext parser with helpful functionsenhances the wikitext parser with helpful functionsmostly related to logic and string-handling. SinceMediaWiki 1.15, ParserFunctions has incorporatemost (but not all) of the functions from theStringFunctionsextension, which may be enableddisabled (See the install instructions below). |                                                                                                    | https://www.mediawiki.org/<br>wiki/Extension:ParserFunctions     |
| PluggableAuth                                                                                                    | provides a framework for creating authentication and<br>authorization extensions. <b>PluggableAuth</b> provides the<br>shared code necessary to implement these<br>extensions, which are referred to below as<br>authentication plugins and authorization plugins.<br><b>PluggableAuth</b> must be used with exactly one<br>authentication plugin and zero or more authorization<br>plugins.                                                                                                    | https://www.mediawiki.org/<br>wiki/Extension:PluggableAut<br>h   |
| Poem                                                                                                    | allows easy formatting of poems and similar material<br>within <u>Wikitext</u> . Once the extension is enabled, you<br>can put any block of text within <poem></poem><br>tags                                                                                                    | https://www.mediawiki.org/<br>wiki/Extension:Poem                |
| Renameuser                                                                                                    | provides a special page which allows authorized users<br>to rename user accounts. This will cause page<br>histories, etc. to be updated. If you want to rename<br>an account "into" another, already existing one, you<br>need the <u>User Merge and Delete</u> extension.                                                                                                    | https://www.mediawiki.org/<br>wiki/Extension:Renameuser          |
| Semantic Cite allows to manage citation resources using semantic annotations.                                                                                                    |                                                                                                    | https://www.mediawiki.org/<br>wiki/Extension:Semantic Cit<br>e   |
| SyntaxHighligh<br>t                                                                                                    | formerly known as SyntaxHighlight_GeSHi, provides<br>rich formatting of <u>source code</u> using the<br><syntaxhighlight> tag. It is powered by the<br/><u>Pygments</u> library and supports hundreds of different<br/>programming languages and file formats.</syntaxhighlight>                                                                                                    | https://www.mediawiki.org/<br>wiki/Extension:SyntaxHighlig<br>ht |
| TitleBlacklist                                                                                                    | allows wiki administrators to block the creation,<br>movement and upload of pages, the title of which<br>matches one or more <u>regular expressions</u> , as well as<br>blocking creation of accounts with matching                                                                                                    | https://www.mediawiki.org/<br>wiki/Extension:TitleBlacklist      |

|                                                                                                    | usernames.                                                                                                    |                                                         |  |
|----------------------------------------------------------------------------------------------------|----------------------------------------------------------------------------------------------------|---------------------------------------------------------|--|
| Translate                                                                                                    | Iatemakes MediaWiki a powerful tool to translate every<br>kind of text. It's used especially to translate software<br>and to manage multilingual wikis in a sensible way.https://www.iki/Exten                                                                                                    |                                                         |  |
| Universal<br>Language<br>Selector                                                                                                    | allows users to select a language and configure its<br>support in an easy way. Where used, it also ships the<br>functionality of both WebFonts and Narayam<br>extensions (both of which have been deprecated in<br>favour of Universal Language Selector). See Universal<br>Language Selector for background and additional<br>information.https://www.mediawiki.org<br> |                                                         |  |
| WikiEditor       provides an improved interface for editing wikiter is the wikitext editing interface that Wikipedia start using in 2010 for desktop users, and so it is sometimes called the "2010 wikitext editor". The extension used to provide "Labs" features for "publication" and "preview" steps, but these are removed from REL1_31 onwards |                                                                                                    | https://www.mediawiki.org/<br>wiki/Extension:WikiEditor |  |

#### Table 1: Installed Extensions to MediaWiki

## 2.3 Component structure

The Semantic Media Wiki user functions can be divided into the following groups:

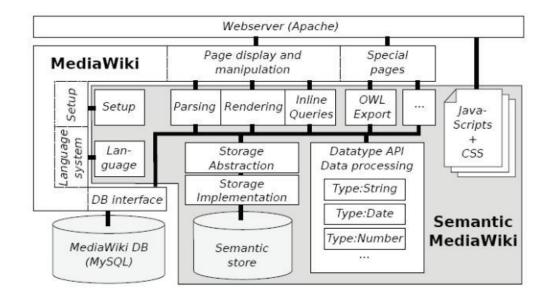

Figure 1: Semantic Wiki Component Structure

## 2.3.1 Data input

The data input function is used for gathering of information, being the main layer between the user client and the business and storage layer. It is composed of the following data types:

- Text corresponds to the HTML text input
- Textarea corresponds to the HTML textarea input and it can be also be accompanied by a WYSIWYG (what you see is what you get) editor to enable the input of rich text content.
- Combobox a combination of an autocomplete input and a drop down to let users both search for values but also see them all at once
- Tokens multiple value text input that allows a structured way of adding and rearranging data
- Radiobutton corresponding to the radiobutton HTML element it lets users see a list of values from which they can choose one
- Dropdown it corresponds to the dropdown HTML element and it let's users see a list of values from which they can select one
- Checkboxes corresponding to the checkbox HTML element let's users see a list of values from which they can choose multiple elements.
- Tree the three element contains a hierarchical list of elements and with the help of checkbox elements it allows users to see and select multiple values on different branches.

#### 2.3.2 Data inspection and output

The component is also part of the user interaction with the system. It is responsible for allowing the browsing of input data and special pages. The component communicates directly with the business layer and outputs the information as it is and also allowing user actions.

#### 2.3.3 Query answering and query formatting

The component in mainly based on the business layer (Wiki Layer) and the communication of it with the repository. It allows data acquisition from the repository on user request and also the manipulation of these requests.

#### 2.3.4 **Data export and import**

Part of the business layer (Wiki Layer) the component allows bulk addition and output of information from different sources with a standard format (XML and CSV). The data is here processed and mapped on the standard architecture to allow the reuse of it in other similar systems.

- Maintenance tools

The component contains specific administration functions to allow the maintainability of the system. These functions consist of:

- Backup of the repository and rebuilding the repository thru RDF export/import of existing triples
- Search table indexing and rebuilding of search indexes
- Property usage statistics and the rebuild of the property usage statistics
- Configuration management
- Migration management

#### 2.3.5 **Storage**

The repository layer is responsible for querying and modifying semantic data and properties. The Semantic Media Wiki module implements two types of storage engines:

-Structured data using SQL based database schema

-Semantic storage using SPARQL as a data store

## 3 Semantic Wiki Content

The SW contains general information and knowledge about floods and flood management but also specific and contextualized knowledge related to the FLOOD-serv Project, Flood Risk Management systems in the countries of the Project Pilot cities, etc. The content is developed collaboratively and the end result is open ended; the SW is never final but can be improved continuously by users.

The areas of knowledge covered by the SW are rather wide topics of evolving human knowledge, possibly to be extended without any obvious limit. Therefore, it was important to establish criteria for scope delimitation and topic prioritization based on project objectives and identified user needs. Initially (in D3.2) content was planned according to some general criteria of:

- 1. Relevance to project and project concerns: semantic data will be selected based on general thematic relevance to the project concerns related to emergency management in case of floods. Relevance will be judged by expert SW content developers and validated with designers and developers on other components, and representatives of pilot cities.
- 2. Applicability to identified, generated or used data: a very concrete criterion of inclusion is based on available data sources and variables developed by project components or imported from external sources.
- 3. Prior existence of semantic or ontological data and level of effort needed for further or new development: the SW component will not start from scratch but build (as per project requirements) on existing semantic and ontological data and prior research in relevant fields.

To advance point 3, SIVECO and DDNI have conducted a literature study or relevant research on the topic of SW in FRM, or related topics like ontologies, vulnerability, emergency management, etc. It should be noted that the literature directly relevant for our concerns (i.e simultaneously approaching semantic wikis or ontologies and FLR) is rather "thin", which speaks to the innovativeness of having this king of a semantic wiki. Here is a selected list of consulted literature:

Andreas H. Schumann (auth.), A. H. S. (eds. . (2011) *Flood Risk Assessment and Management: How to Specify Hydrological Loads, Their Consequences and Uncertainties*. 1st edn. Springer Netherlands. http://gon.lib.rus.os/book/index.php?mdE=DEEP2CE80E2D21D77CED8D282B426E08

http://gen.lib.rus.ec/book/index.php?md5=DF5B3C589F3D31D77CED8D383B436E08.

Begum, S., Stive, M. J. F. and Hall, J. W. (eds) (2007) *Flood Risk Management in Europe: Innovation in Policy and Practice*. Dordrecht: Springer (Advances in Natural and Technological Hazards Research).

De Wrachien, D. *et al.* (2012) 'Ontology For Flood Management: A Proposal', *WIT Transactions on Ecology and the Environment*, 159, pp. 3–13.

Environment Agency England and The RRC (UK) (2007) *RiverWiki*. Available at: <u>https://restorerivers.eu/wiki/</u>.

Galton, A. and Worboys, M. (2011) 'An Ontology of Information for Emergency Management', in *Proceedings of the 8th International ISCRAM Conference*. *ISCRAM Conference*, Lisbon. Available at: <u>http://oldway.org/publications/ISCRAM-122-final.pdf</u>.

Garrido, J. and Requena, I. (2011) 'Proposal of ontology for environmental impact assessment: An application with knowledge mobilization', *Expert Systems with Applications*, 38(3), pp. 2462–2472.

Garrido, J., Requena, I. and Mambretti, S. (2012) 'Semantic model for flood management', *Journal of Hydroinformatics*, 14(4), pp. 918–936.

Grenon, P. and Smith, B. (2004) 'SNAP and SPAN: Towards Dynamic Spatial Ontology', *Spatial Cognition and Computation*, 4(1), pp. 69–103.

Gruber, T. R. (1995) 'Toward principles for the design of ontologies used for knowledge sharing?', *International Journal of Human-Computer Studies*, 43(5), pp. 907–928. Available at: <u>http://www.sciencedirect.com/science/article/pii/S1071581985710816</u>.

Huner, K. M. (2009) 'The Effect of Using a Semantic Wiki for Metadata Management: A Controlled Experiment', in *Proceedings of the 42nd Hawaii International Conference on System Sciences*. IEEE Computer Society, pp. 1–9.

Huner, K. M., Otto, B. and Osterle, H. (2011) 'Collaborative management of business metadata', *International Journal of Business Metadata*, 31, pp. 366–373.

Khazai, B. *et al.* (2014) 'VuWiki: An Ontology-Based Semantic Wiki for Vulnerability Assessments', *International Journal of Disaster Risk Science*, 5(1), pp. 55–73. Available at: <u>https://link.springer.com/article/10.1007/s13753-014-0010-9</u>.

Province of Zeeland and HZ University of Applied Sciences (2013) *Flood Aware Wiki*. Available at: <u>http://floodawarewiki.eu/</u> (Accessed: 16 August 2017).

Simonović, S. P. (2013) *Floods in a Changing Climate: Risk Management*. 1st edn. Cambridge University Press (International Hydrology Series). Available at: <u>http://gen.lib.rus.ec/book/index.php?md5=49C9EC2F9C2C4DD35FDDD2626B852016</u>.

Smith, K. and Ward, R. (1998) Floods: Physical Processes and Human Impacts. 1st edn. Wiley.

The assessment of relevance applicability of topics was an ongoing issue. A working group of partners working on SW content was established and worked throughout the project. The following partners participated in the workgroup:

- 1. SIVECO, coordinator;
- 2. DDNI;
- 3. EXDWARF
- 4. BILBAO;
- 5. BRATISLAVA
- 6. GENOVA;
- 7. TULCEA;
- 8. CMVNF

The group worked on a list of topics divided in 4 broad areas:

- 1. Floods& Physical sciences;
- 2. FRM;
- 3. Geographical&Legal&Institutional information;
- 4. FLOOD-serv Project specific information;

#### Main Categories Used:

• City

- Country;
- County
- Legal Norm;
- Region;

Main properties used:

- Has country;
- Has county;
- Has region;
- Has definition;
- Has short description;
- Has year;
- Legislation type;
- Is vulnerable to;
- Issued by;
- Has number;
- Has population;
- Has area;

As of reporting there are a number of 107 terms/articles in the SW.

Content was developed initially in English. After the content reached a certain point, the working group also worked on translations of content (usually each partner translating from English in their native language). With translations the total of articles reached over 300 (not all articles are translated in all languages, information of local relevance is present only in English and local language).

## 4 Testing and Test Results

### 4.1 Overview of Testing Methodology and Results

Initial tests of the Semantic Wiki tool were carried out as unit tests executed by internal staff of the implementer of the component (Siveco). Tests were aimed at verifying all functional user requirements as defined in D3.1 and D3.2. Therefore the benchmark against which all functionalities were tested were the user requirements. Table 2, below, presents an overview of the user requirements/user stories as presented in D3.1 and D3.2.

| User<br>Story<br>Code | User<br>requirement<br>code                    | Name                         | User story                                                                                                    |
|-----------------------|------------------------------------------------|------------------------------|----------------------------------------------------------------------------------------------------|
| USSW01                | SWRQ02                                         | Search                       | As a citizen / content editor / administrator I<br>want to search through the semantic wiki for<br>terms or definitions so that I can access<br>specific information.           |
| USSW02                |                                                | Data export                  | As an Administrator I want to export data from semantic wiki into OWL, RDF and XML formats.                                                                                     |
| USSW03                | SWRQ08                                         | Content editing              | As a content editor / administrator I want to create content / edit / publish content so that I can improve the terms, definitions and vocabularies.                            |
| USSW04                | SWRQ03<br>SWRQ04<br>SWRQ05<br>SWRQ06<br>SWRQ07 | Content<br>translation       | As a content editor / administrator I want to<br>translate content into one of the accepted<br>languages so that it can be accessed into that<br>language.                      |
| USSW05                |                                                | Usage and editing statistics | As a content editor / administrator I want to<br>consult statistical reports regarding the wiki<br>component so that I can keep track of what<br>had happened with the content. |
| USSW06                |                                                | User<br>administration       | As an administrator I want to create / modify /<br>delete profiles and users accounts so that I can<br>manage the users' situation.                                             |
| USSW07                |                                                | User suspension              | As an administrator I want to suspend a user<br>account so that I am allowed to decide over<br>users accounts.                                                                  |
| USSW08                |                                                | Ontology<br>management       | As an Administrator I want to create / modify / delete ontology so that I can manage the ontologies.                                                                            |
| USSW09                |                                                | Content<br>organization      | As an Administrator I want to organize the wiki's content so that I am allowed to change the structure and content position on wiki's pages.                                    |
| USSW10                | SWRQ01                                         | Content approval             | As an administrator I want to approve the created / edited content so that I am responsible for the changes on wiki's content.                                                  |

#### Table 2: Overview of User Stories

To test functionalities against these user requirements, a set of Test Scenarios and Test Cases were created in standardized formats. Test Scenarios are broader descriptions of what needs to be tested, and what should be the end result of tests. Test Cases describe step by step how tests are to be carried out: what are the steps followed by the user and that how the system should respond. The main instruments used in directly in testing are Test Cases, while Test Scenarios serve as a container structure and an instrument against which the Test Cases can be checked.

<sup>a</sup> Explanations as to why these Test Cases are missing are provided in Section 4.1.1, below.

Table 3, below, presents an overview of test cases.

| User Story                   | Test Cases                      |
|------------------------------|---------------------------------|
| Search                       | Search for existing entry       |
|                              | Search for keyword              |
|                              | Search for non-existing keyword |
| Data export                  | Export wiki data into .rdf file |
| Content editing              | Create content                  |
|                              | Edit content                    |
|                              | Publish content                 |
| Content translation          | Content translation             |
| Usage and editing statistics | View statistics                 |
| User administration          | NONE <sup>a</sup>               |
| User suspension              | Suspension of a user account    |
| Ontology Management          | NONE <sup>a</sup>               |
| Content organization         | NONE <sup>a</sup>               |
| Content approval             | Approve content                 |

<sup>a</sup> Explanations as to why these Test Cases are missing are provided in Section 4.1.1, below.

#### Table 3: Test Cases Overview

After internal testing, later tests were run in the piloting phase by external users (pilot city employees, stakeholders, citizens; see D5.1-D5.4). These tests used test cases based on the same test cases used for internal testing.

Tests were carried out by professional testers employed by the implementer of the component (SIVECO). This set of tests is the final set of tests executed at the end of the implementation period. Testers carried out the tests by following the test cases (developed at the beginning of the implementation period) and executing them step by step, and then reporting the results.

| User Story                   | Test Cases                      | Test Pass | Comment                                          |
|------------------------------|---------------------------------|-----------|--------------------------------------------------|
| Search                       | Search for existing entry       | ~         |                                                  |
|                              | Search for keyword              | ~         |                                                  |
|                              | Search for non-existing keyword | ~         |                                                  |
| Data export                  | Export wiki data into .rdf file | ~         |                                                  |
| Content editing              | Create content                  | ~         |                                                  |
|                              | Edit content                    | ~         |                                                  |
|                              | Publish content                 | ~         |                                                  |
| Content translation          | Content translation             | ~         |                                                  |
| Usage and editing statistics | View statistics                 | ~         |                                                  |
| User administration          | NONE                            |           | Implementation<br>moved under T4.5<br>(M16-M24). |
| User suspension              | Suspension of a user account    | ~         |                                                  |
| Ontology Management          | NONE                            |           | Redundant<br>requirement                         |
| Content organization         | NONE                            |           | Redundant<br>requirement                         |
| Content approval             | Approve content                 | ~         |                                                  |

Table 4, below, displays the Test Cases and an overview of the results of tests.

#### Table 4: Overview of Test Results

For a total of 10 user requirements a number of 11 test cases were developed and tested. Of all tests executed all passed the tests.

For a few requirements/functionalities no test cases were developed nor tests executed. In the cases of Ontology Management and Content Approval these requirements – due to how the Semantic Mediawiki solution functionalities are organized –were condidered redundant with other functionalities. I.e. in implementing those other functionalities (particularly, Content editing, and Data Export) these functionalities were implemented as well.

With regard to User Administration, it was considered that this functionality overlaps with similar functionalities of the FLOOD-serv Portal. Since the overall System is planned to have a Single Sign On solution, then user administration should occur at the level of the integrated solution (in the Portal) and not at the level of the components. Consequently the implementation of this functionality was postponed until the integration process takes place

within Task 4.5 (M16-M24). Further on, this functionality was later tested and piloted as shown in D5.4 as part of the Portal/SSO Module.

## 4.1.1 Search: Test Scenario

| TEST SCENARIO – SEMANTIC WIKI                                                                                                    |                     |                                                                                              |                 |             |                                   |
|----------------------------------------------------------------------------------------------------|---------------------|----------------------------------------------------------------------------------------------|-----------------|-------------|-----------------------------------|
| Scenario Code:                                                                                                    | TS-S                | W-SF-001                                                                                     | Version:        |             | 1.0                               |
| Title:                                                                                                    | Sear                | ch Functionality                                                                             |                 |             |                                   |
| Description:                                                                                                    | Sear                | ch through the semantic wiki for terms or definiti                                           | ions in order t | o access sp | pecific information.              |
| Preconditions:                                                                                                    | User                | User does not need to be authenticated into system                                           |                 |             |                                   |
| Test Case                                                                                                    | Description Results |                                                                                              |                 |             |                                   |
| TC-SW-SF-001                                                                                                    |                     | Search through the semantic wiki for a spe term/entry                                        | cific existing  | The expla   | anation for this term is shown    |
| TC-SW-SF-002Search through the semantic wiki for a specific keyword<br>which exists in various articles/entries but is not an entry<br>itself.All content (list of entries) containing<br>keyword is shown. |                     | ent (list of entries) containing the specific is shown.                                      |                 |             |                                   |
| TC-SW-SF-003                                                                                                    |                     | Search through the semantic wiki for a specific does not exist in the semantic wiki content. | term which      | No conte    | nt for the specific term is shown |

## 4.1.1.1 Test Case: Search for existing entry

| TEST CASE – SEMANTIC WIKI |                                                         |                         |                    |         |  |  |  |
|---------------------------|---------------------------------------------------------|-------------------------|--------------------|---------|--|--|--|
| Test Case Code:           | TC-SW-SF-001                                            | Version:                | 1.0                |         |  |  |  |
| Title:                    | Search for existing entry                               | Date:                   |                    |         |  |  |  |
| Descriptions:             | Search through the semantic wiki for a specific existin | g term/entry            |                    |         |  |  |  |
| Preconditions:            | User does not need to be autenthicated into system      |                         |                    |         |  |  |  |
| Steps                     | Actions and Data                                        | Expected Results        |                    | Outcome |  |  |  |
| 1                         | Enter the term into the "Search flood semantic" box     | -                       |                    |         |  |  |  |
| 2                         | Use ENTER or Click the button                           | The content for the sir | nple term is shown |         |  |  |  |

#### 4.1.1.2 Test Results: Search for existing entry

#### Step 1

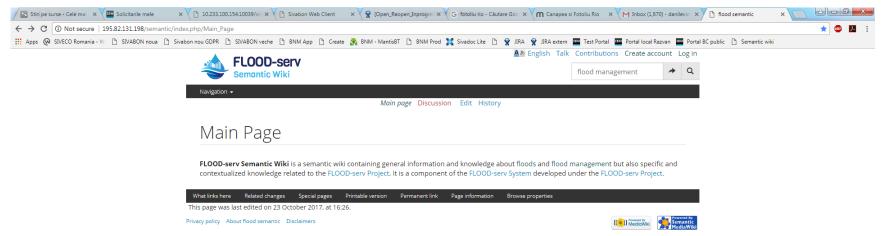

#### Step 2

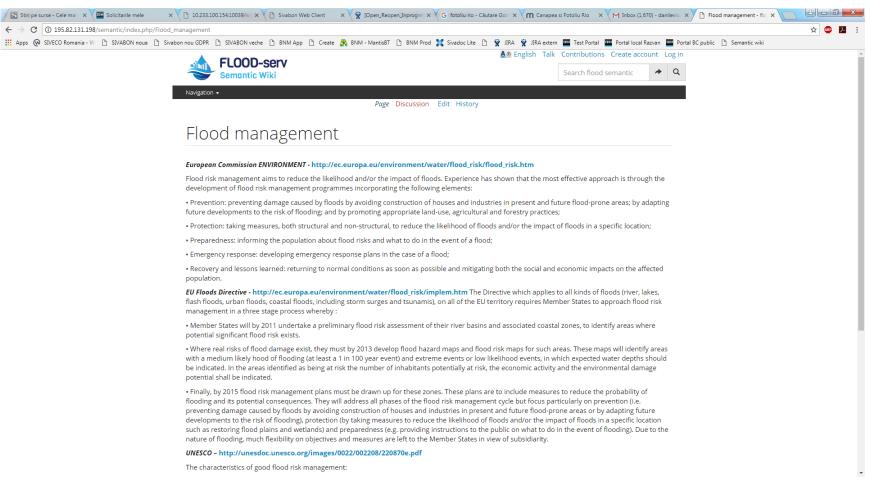

## 4.1.1.3 Test Case: Search for keyword

| TEST CASE – SEMANTIC WIKI |                                                                                                    |                                       |                                      |         |  |  |  |
|---------------------------|----------------------------------------------------------------------------------------------------|---------------------------------------|--------------------------------------|---------|--|--|--|
| Test Case Code:           | TC-SW-SF-002                                                                                                    | Version:                              | 1.0                                  |         |  |  |  |
| Title:                    | Search for keyword                                                                                                    |                                       |                                      |         |  |  |  |
| Descriptions:             | The case test describes the search through the semantic wiki for a specific keyword which exists in various articles/entries but is not an entry itself. |                                       |                                      |         |  |  |  |
| Preconditions:            | User authenticated into system                                                                                                    |                                       |                                      |         |  |  |  |
| Steps                     | Actions and Data                                                                                                    | Expected Results                      |                                      | Outcome |  |  |  |
| 1                         | Enter the term into the "Search flood semantic" box                                                                                                    | -                                     |                                      |         |  |  |  |
| 2                         | Use ENTER or Click the button                                                                                                    | All content (list of specific keyword | of entries) containing the is shown. |         |  |  |  |

#### 4.1.1.4 Test Results: Search for keyword

#### Step 1

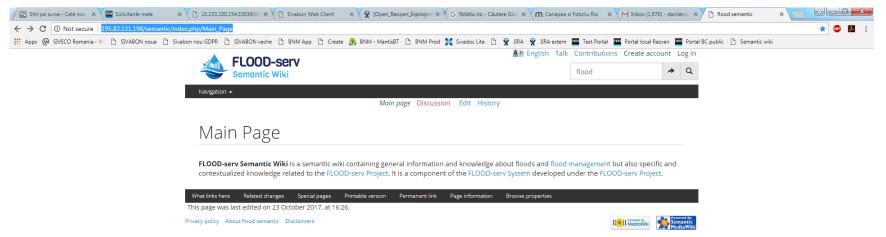

#### Step 2

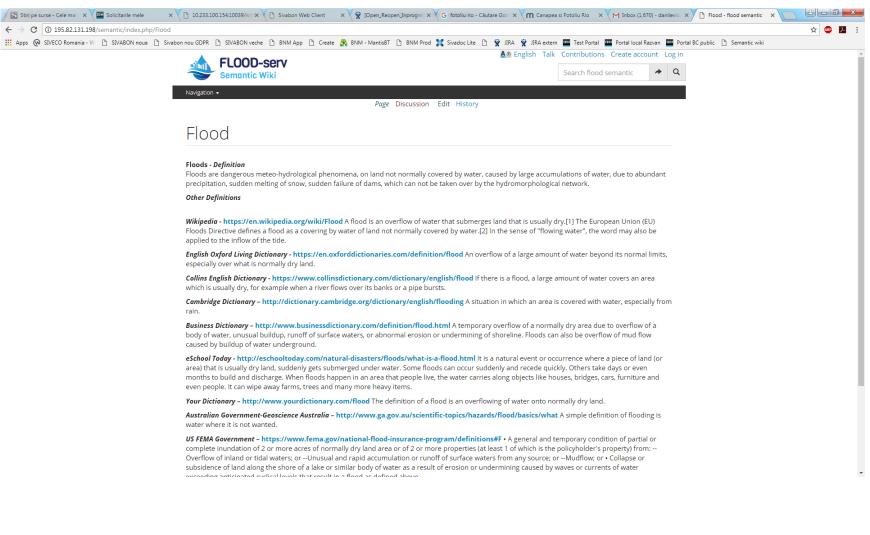

## 4.1.1.5 Test Case: Search for non-existing keyword

| TEST CASE – SEMANTIC WIKI |                                                       |                             |                      |                                 |  |  |
|---------------------------|-------------------------------------------------------|-----------------------------|----------------------|---------------------------------|--|--|
| Test Case Code:           | TC-SW-SF-003                                          | Version:                    | 1.0                  |                                 |  |  |
| Title:                    | Search for non-existing keyword                       | Date:                       |                      |                                 |  |  |
| Descriptions:             | The case test describes the search through the semant | ic wiki for a specific term | which does not exist | t in the semantic wiki content. |  |  |
| Preconditions:            | User does not need to be authenticated into system    |                             |                      |                                 |  |  |
| Steps                     | Actions and Data                                      | Expected Results            |                      | Outcome                         |  |  |
| 1                         | Enter the term into the "Search flood semantic" box   | -                           |                      |                                 |  |  |
| 2                         | Use ENTER or Click the button                         | No content for the sim      | ole term is shown    |                                 |  |  |

#### 4.1.1.6 Test Results: Search for non-existing keyword

#### Step 1

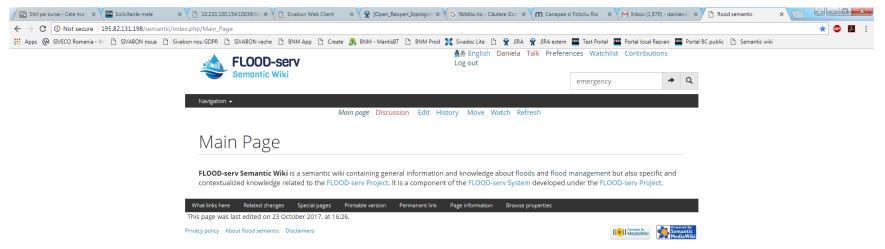

## Step 2

| Stiri pe surse - Cele mai   X V 🔤 Solicitarile mele X V 🗅 10.233.100.154:10039/w  X V 🗅 Sivabon Web Client                                                                                                | × 🗸 🕱 [Open_Reopen_Inprogre × 🗸 G fotoliu rio - Cáutare Goo × V M Canapea si Fotoli | u Rio 🛛 🗙 📉 Inbox (1,670) - danilevici 🗙 🗸  | Search results for "emerg X |
|----------------------------------------------------------------------------------------------------|-------------------------------------------------------------------------------------|---------------------------------------------|-----------------------------|
| ← → C ① 195.82.131.198/semantic/index.php?title=Special%3ASearch&search=emergency&go=Go                                                                                                    |                                                                                     |                                             | ☆ 💩 🗵 🗄                     |
| 🔢 Apps 😡 SIVECO Romania - W 🕒 SIVABON noua 🗅 Sivabon nou GDPR 🕒 SIVABON veche 🕒 BNM App 🗅 Creat                                                                                                    | e 🞇 BNM - MantisBT 🎦 BNM Prod 🎇 Sivadoc Lite 🎦 🏆 JIRA 👻 JIRA extern 📟 Ti            | est Portal 🏧 Portal local Razvan 🏧 Portal B | Dpublic 🗋 Semantic wiki     |
| FLOOD-serv<br>Semantic Wiki                                                                                                    | ▲ English Daniela Talk Preferences<br>Log out                                       |                                             | ^                           |
|                                                                                                    | eme                                                                                 | rgency A                                    |                             |
| Navigation 🗸                                                                                                    | Special page                                                                        |                                             |                             |
|                                                                                                    | special page                                                                        |                                             |                             |
| Search results                                                                                                    |                                                                                     | () Help                                     |                             |
| <b>Q</b> emergency                                                                                                    | Search                                                                              | Results 1 - 5 of 5                          |                             |
| Content pages Multimedia Translations                                                                                                    | Everything Advanced                                                                 |                                             |                             |
| Create the page "Emergency" on this wiki!                                                                                                    | See also the search results found.                                                  |                                             |                             |
| FLOOD-serv Project<br>"Public FLOOD <b>Emergency</b> and Awarene:<br>research and development p<br>935 bytes (127 words) - 11:51, 16 October 2                                                            |                                                                                     |                                             |                             |
| FLOOD-serv System<br>[[Has component::FLOOD-serv <b>Emergenc</b><br>578 bytes (73 words) - 14:48, 26 October 20                                                                                           |                                                                                     |                                             |                             |
| Alarm<br>signal meant to warn, announce about i<br>[[ <b>emergency</b> management]] and more sp<br>management]], as well as<br>291 bytes (44 words) - 11:48, 18 October 20                                | ecifically that of [[flood                                                          |                                             |                             |
| Flood management<br>• Emergency response: developing emerg<br>a flood;<br><br>4 KB (660 words) - 10:29, 19 October 2017                                                                                   | <b>gency</b> response plans in the case of                                          |                                             |                             |
| Municipality of Bilbao<br>by the governing council to approve the<br><b>emergency</b> planby the governing coun<br>special flood risk <b>emergency</b> plan.<br>1 KB (221 words) - 11:21, 20 November 201 | cil to approve the Basque country                                                   |                                             |                             |

## 4.2 Export content: Test Scenario

| TEST SCENARIO – SEMANTIC WIKI |                                             |                            |                                                     |  |  |
|-------------------------------|---------------------------------------------|----------------------------|-----------------------------------------------------|--|--|
| Scenario Code:                | TS-SV                                       | TS-SW-EX-001 Version: 1.0  |                                                     |  |  |
| Title:                        | Ехро                                        | rt wiki data               | riki data Date:                                     |  |  |
| Description:                  | Ехро                                        | Export wiki data into file |                                                     |  |  |
| Preconditions:                | User                                        | autenthicated into system  |                                                     |  |  |
| Test Case                     | •                                           | Description Results        |                                                     |  |  |
| TC-SW-EX-001                  | C-SW-EX-001 Export wiki data into .rdf file |                            | The exported .rdf file contain data and can be used |  |  |

## 4.2.1.1 Test Case: Export wiki data into .rdf file

| TEST CASE – SEMANTIC WIKI |                                                        |                                                  |                   |         |  |  |  |
|---------------------------|--------------------------------------------------------|--------------------------------------------------|-------------------|---------|--|--|--|
| Test Case Code:           | TC-SW-EX-001                                           | Version: 1.0                                     |                   |         |  |  |  |
| Title:                    | Export wiki data into .rdf file                        | Date:                                            |                   |         |  |  |  |
| Descriptions:             | The case test describes how to export the content fron | n a wiki page to a .rdf file                     | format            |         |  |  |  |
| Preconditions:            | User autenthicated into system                         |                                                  |                   |         |  |  |  |
| Steps                     | Actions and Data                                       | Expected Results                                 |                   | Outcome |  |  |  |
| 1                         | Go to the functionality of Export                      | As screen to introduce be exported will be ope   |                   |         |  |  |  |
| 2                         | Enter the page to be exported                          | No content for the simple term is shown          |                   |         |  |  |  |
| 3                         | Click Export                                           | The content is exported into the required format |                   |         |  |  |  |
| 4                         | Click Save as                                          | Save the file on the disk                        |                   |         |  |  |  |
| 5                         | Open the exported file                                 | The appropriate conter                           | nt is in the file |         |  |  |  |

### 4.2.1.2 Test Results: Export data into rdf file

Steps 1 and 2

| M Inbox (1,670) - danilevicii 🗴 🔀 Stiri pe surse - Cele mai r 🗙 🏧 Restrictionarea la sterge 🗴 🛱 [Resolved_Reg] Issue Nai 🗴 🕒 Sivabon Web Client 💿 🗙 🕒 10.233.0.128 | × C SIVABON × C Expo                    | ort pages to RDF - flo × |         |
|----------------------------------------------------------------------------------------------------|-----------------------------------------|--------------------------|---------|
| ← → C O Not secure   195.82.131.198/semantic/index.php/SpecialExportRDF                                                                                            |                                         |                          | ☆ 🐵 🗵 : |
| 🗰 Apps 🔞 SIVECO Romania - W 🕒 SIVABON noua 🗅 Sivabon nou GDPR 🕒 SIVABON veche 🗅 BNM App 🤱 BNM - MantisBT 🗅 BNM Prod 🎇 Sivadoc Lite 🗅 👻 JIRA 👻                      |                                         |                          | m       |
| FLOOD-serv                                                                                                    | Að English Talk Contributions Create a  | account Log in           |         |
| Semantic Wiki                                                                                                    | Search flood semantic                   | ≁ Q                      |         |
| Navigation 🗸                                                                                                    |                                         |                          |         |
| Special page                                                                                                    |                                         |                          |         |
|                                                                                                    |                                         |                          |         |
| Export pages to RDF                                                                                                    |                                         |                          |         |
|                                                                                                    |                                         |                          |         |
| This page allows you to obtain data from a page in RDF format. To export pages, enter the titles in                                                                | the text box below, one title per line. |                          |         |
| FLOOD- <u>serv_</u> Project                                                                                                    |                                         |                          |         |
|                                                                                                    |                                         |                          |         |
|                                                                                                    |                                         |                          |         |
|                                                                                                    |                                         |                          |         |
|                                                                                                    |                                         |                          |         |
|                                                                                                    |                                         |                          |         |
|                                                                                                    |                                         |                          |         |
| Also export all pages that refer to the exported pages. Generates browsable RDF.                                                                                   |                                         |                          |         |
|                                                                                                    |                                         |                          |         |
| Export                                                                                                    |                                         |                          |         |
| Special pages Printable version                                                                                                    |                                         |                          |         |
| Privacy policy About flood semantic Disclaimers                                                                                                    | roll in Powered By                      | Powerad By               |         |
| Privacy poincy Poolaciood semanal Disclamers                                                                                                    | [im]] Mediciwiki                        | Semantic<br>MediaWiki    |         |
|                                                                                                    |                                         |                          |         |
|                                                                                                    |                                         |                          |         |
|                                                                                                    |                                         |                          |         |
|                                                                                                    |                                         |                          |         |
|                                                                                                    |                                         |                          |         |
|                                                                                                    |                                         |                          |         |

🗈 RECIPISA\_OTPVRO...tut ^ 🗋 RECIPISA\_BRDEROB...t.. ^ 🗋 RECIPISA\_CITIROBU.tut ^ 🔁 151729892929462....pdf ^

#### This XML file does not appear to have any style information associated with it. The document tree is shown below.

- ▼<rdf:RDF xmlns:rdf="http://www.w3.org/1999/02/22-rdf-syntax-ns#" xmlns:rdfs="http://www.w3.org/2000/01/rdf-schema#" xmlns:swl+" xmlns:swl+" http://swm.w3.org/2002/07/owl#" xmlns:swl+" http://swm.w3.org/swl+1.0#"
- xmlns:wiki="http://195.82.131.198/semantic/index.php/Special:URIResolver/" xmlns:retegory="http://195.82.131.198/semantic/index.php/Special:URIResolver/Property-3A"> w<owl:Ontology rdf:about="http://195.82.131.198/semantic/index.php/Special:URIResolver/Property-3A"> w<owl:Ontology rdf:about="http://195.82.131.198/semantic/index.php/Special:URIResolver/Property-3A"> w<owl:Ontology rdf:about="http://195.82.131.198/semantic/index.php/Special:URIResolver/Property-3A"> w<owl:Ontology rdf:about="http://195.82.131.198/semantic/index.php/Special:URIResolver/Property-3A"> w<owl:Ontology rdf:about="http://195.82.131.198/semantic/index.php/Special:URIResolver/Property-3A"> w<owl:Ontology rdf:about="http://195.82.131.198/semantic/index.php/Special:URIResolver/Property-3A"> w<owl:Ontology rdf:about="http://195.82.131.198/semantic/index.php/Special:URIResolver/Property-3A"> w<owl:Ontology rdf:about="http://195.82.131.198/semantic/index.php/Special:URIResolver/Property-3A">
  </wr>
- <swivt:creationDate rdf:datatype="http://www.w3.org/2001/XMLSchema#dateTime">2018-01-30T13:05:31+02:00</swivt:creationDate>
- <owl:imports rdf:resource="http://semantic-mediawiki.org/swivt/1.0"/>
- </owl:Ontology>

- </swivt:wikiPageSortKey rdf:datatype="http://www.w3.org/2001/XMLSchema#string">FLOOD-serv Project</swivt:wikiPageSortKey>
  </swivt:Subject>

- cyalVtisupjetc> comliDattypeProperty rdf:about="http://semantic-mediawiki.org/swivt/1.00creationDate"/> comliDdattypeProperty rdf:about="http://semantic-mediawiki.org/swivt/1.00wikiNamespace"/> comliDattypeProperty rdf:about="http://semantic-mediawiki.org/swivt/1.00wikiNamespace"/> comliDattypeProperty rdf:about="http://semantic-mediawiki.org/swivt/1.00wikiNamespace"/> comliDattypeProperty rdf:about="http://semantic-mediawiki.org/swivt/1.00wikiNamespace"/> comliDattypeProperty rdf:about="http://semantic-mediawiki.org/swivt/1.00wikiNamespace"/> comliDattypeProperty rdf:about="http://semantic-mediawiki.org/swivt/1.00wikiNamespace"/>
- (wil:DatatypeProperty rdf:about="http://J95.82.131.196/semantary.ph/Special:URIResolver/Property-3AModification\_date-23aux"/>
  </wil:DatatypeProperty rdf:about="http://J95.82.131.196/semantary.ph/Special:URIResolver/Property-3AModification\_date-23aux"/>
  </wil:DatatypeProperty rdf:about="http://semantary.ph/Special:URIResolver/Property-3AModification\_date-23aux"/>
  </wil:DatatypeProperty rdf:about="http://semantary.ph/Special:URIResolver/Property-3AModification\_date-23aux"/>
  </wil:DatatypeProperty rdf:about="http://semantary.ph/Special:URIResolver/Property-3AModification\_date-23aux"/>
  </wil:DatatypeProperty rdf:about="http://semantary.ph/Special:URIResolver/Property-3AModification\_date-23aux"/>
  </wil:DatatypeProperty rdf:about="http://semantary.ph/Special:URIResolver/Property-3AModification\_date-23aux"/>
  </wil:DatatypeProperty rdf:about="http://semantary.ph/Special:URIResolver/Property-3AModification\_date-23aux"/>
  </wil:DatatypeProperty rdf:about="http://semantary.ph/Special:URIResolver/Property-3AModification\_date-23aux"/>
  </wil:DatatypeProperty rdf:about="http://semantary.ph/Special:URIResolver/Property-3AModification\_date-23aux"/>
  </wil:DatatypeProperty rdf:about="http://semantary.ph/Special:URIResolver/Property-3AModification\_date-23aux"/>
- ▼<!--
- Created by Semantic MediaWiki, https://www.semantic-mediawiki.org/

</rdf:RDF>

#### This XML file does not appear to have any style information associated with it. The document tree is shown below.

'crdf:RDF xmlns:rdf="http://www.w3.org/1999/02/22-rdf=syntax-ns#" xmlns:rdfs="http://www.w3.org/2000/01/rdf=schemm#" xmlns:rds="mttp://www.w3.org/2002/07/owl#" xmlns:swit="http://swantic-mediawiki.org/swivt/1.0#"
xmlns:wiki="http://195.82.131.196/semantic/index.php/Special:URIResolver/Property-3A">
true://index.php/Special:URIResolver/Property-3A">
true://index.php/Special:URIResolver/Property-3A">
true://index.php/Special:URIResolver/Property-3A">
true://index.php/Special:URIResolver/Property-3A">
true://index.php/Special:URIResolver/Property-3A">
true://index.php/Special:URIResolver/Property-3A">
true://index.php/Special:URIResolver/Property-3A">
true://index.php/Special:URIResolver/Property-3A">
true://index.php/Special:URIResolver/Property-3A">
true://index.php/Special:URIResolver/Property-3A">
true://index.php/Special:URIResolver/Property-3A">
true://index.php/Special:URIResolver/Property-3A">
true://index.php/Special:URIResolver/Property-3A">
true://index.php/Special:URIResolver/Property-3A">
true://index.php/Special:URIResolver/Property-3A">
true://index.php/Special:URIResolver/Property-3A">
true://index.php/Special:URIResolver/Property-3A">
true://index.php/Special:URIResolver/Property-3A">
true://index.php/Special:URIResolver/Property-3A">
true://index.php/Special:URIResolver/Property-3A">
true://index.php/Special:URIResolver/Property-3A"

- Conline() contrology (online() contrology \*<swivt:Subject rdf:about="http://195.82.131.198/semantic/index.php/Special:URIResolver/FL000-2Dserv\_Project">
- //dfslabel>FL000-serv Project//dfslabel>
  //dfslabel>FL000-serv Project//dfslabel>
  //dfslsbel>finedBy rdfsresource="http://195.82.131.198/semantic/index.php/Special:ExportRDF/FL00D-2Dserv Project"/>

- </swivt:Subject> <owl:DatatypeProperty rdf:about="http://semantic-mediawiki.org

- <owl:DatatypeProperty rdf:about="http://semantic-mediawiki.org <owl:DatatypeProperty rdf:about="http://195.82.131.198/semantic")</pre>
- <owl:DatatypeProperty rdf:about="http://semantic-mediawiki.or</pre>
- ▼<!--
- . Created by Semantic MediaWiki, https://www.semantic-mediawi

| <pre>crossissetineday notireSource= http://iss.82.i3i.l30/semantic/index.ph<br/>swivtinger dfiresource="http://iss.21.i3i.l30/semantic/index.ph<br/>swivtiwikiNamespace ndf:datatype="http://www.w3.org/2001/XMLSc<br/>swivtiwikiPageKonetLanguage ndf:datatype="http://www.w3.org/2001/XMLSc<br/>property:Modification_date_23aux_ndf:datatype="http://www.w3.org/2001/XMLSc<br/>swivtiwikiPageSortKyr_ndf:datatype="http://www.w3.org/2001/XMLSc</pre> | np/FLOOD-2Dserv_Project<br>ma#integer">0N01/XMLSchema#string">€<br>2001/XMLSchema#dateTime<br>g/2001/XMLSchema#dauble | t"/><br>vikiNamespace><br>en<br>="2017-10-16T09:51:11Z="2458042.910544 <th></th> <th></th> <th></th> |                             |                                      |          |
|----------------------------------------------------------------------------------------------------|----------------------------------------------------------------------------------------------------|----------------------------------------------------------------------------------------------------|-----------------------------|--------------------------------------|----------|
|                                                                                                    | 💿 Save As                                                                                                    |                                                                                                    |                             |                                      | <u> </u> |
| <pre>(owl:ObjectProperty rdf:about="http://semantic-mediawiki.org/swivt<br/>(owl:DatatypeProperty rdf:about="http://semantic-mediawiki.org/swi</pre>                                                                                                    | COO V 🚺 🕨 Librarie                                                                                                    | is ► Documents ► My Documents ► Poze Craciun                                                         |                             | ✓ <sup>4</sup> → Search Poze Craciun | ٩        |
| <pre>cowl:DatatypeProperty rdf:about="http://semantic-mediawiki.org/swi<br/>cowl:DatatypeProperty rdf:about="http://semantic-mediawiki.org/swi<br/>cowl:DatatypeProperty rdf:about="http://195.82.131.198/semantic/in</pre>                                                                                                    |                                                                                                    | lder                                                                                                 |                             | i≡ <b>-</b> (0                       |          |
| <pre>cowl:DatatypeProperty rdf:about="http://semantic-mediawiki.org/swi<br/>{!<br/>Created by Semantic MediaWiki, https://www.semantic-mediawiki.or</pre>                                                                                                    |                                                                                                    | Poze Craciun                                                                                         |                             | Arrange by: Folder 🔻                 |          |
| > rdf:RDF>                                                                                                    | 🕮 Recent Places                                                                                                    | Name                                                                                                 |                             | Date modified                        | T        |
|                                                                                                    | Cibraries                                                                                                    |                                                                                                    | No items match your search. |                                      |          |
|                                                                                                    | Documents     Music     New Library     Pictures     Videos                                                           |                                                                                                    |                             |                                      |          |
|                                                                                                    | 1툪 Computer<br>🏭 Local Disk (C:)                                                                                      |                                                                                                    |                             |                                      |          |
|                                                                                                    | 👊 Network                                                                                                    |                                                                                                    | m                           |                                      | Þ        |
|                                                                                                    | File <u>n</u> ame: Spe<br>Save as <u>t</u> ype: XMI                                                                   |                                                                                                    |                             |                                      | •        |
|                                                                                                    | Hide Folders                                                                                                    |                                                                                                    |                             | Save Cancel                          | )<br>.:: |

| at the LOTE server. It                                                                                                    | a Destructing Search a D Summer Sea                     |                                                | C Street 1                        | AT A DESCRIPTION OF A DESCRIPTION OF A D |                        |
|----------------------------------------------------------------------------------------------------|---------------------------------------------------------|------------------------------------------------|-----------------------------------|----------------------------------------------------------------------------------------------------|------------------------|
| C:\Users\danielada\Documents\FLOOD\Special_ExportRDF.xml                                                                                                    | P マ C @ C:\Users\danielada\Docum×                       |                                                |                                   |                                                                                                    | ት 🖈                    |
| ; 🧉 SIVABON - Login Page 📘 Suggested Sites 🔻 🗿 Web Slice Gallery 🔻 😹 SIVABON                                                                                                    | Moldova 🗿 Sivabon nou 🧃 SIVABON prod nou 🎒 SIVABON prod | vechi 🧃 Sivabon test BC Gdpr 🎒 Sivabon Test BC | BC 🚥 Portal test BC 🏧 Portal test | t public BC                                                                                                    |                        |
|                                                                                                    |                                                         |                                                |                                   |                                                                                                    |                        |
| xml version="1.0" encoding="UTF-8"?                                                                                                    |                                                         |                                                |                                   |                                                                                                    |                        |
| RDF                                                                                                    |                                                         |                                                |                                   |                                                                                                    |                        |
| <pre><rdf:rdf 195.82.131.198="" http:="" index.php="" s<="" semantic="" species="" th="" xmlns:property="http://195.82.131.198/semantic/index&lt;br&gt;xmlns:wiki="><th></th><td></td><th></th><th></th><th>- (2000 (01 (-dfh #"</th></rdf:rdf></pre>                                                                                                    |                                                         |                                                |                                   |                                                                                                    | - (2000 (01 (-dfh #"   |
| xmins:wiki="http://195.82.131.198/semantic/index.pnp/Specia<br>xmins:rdf="http://www.w3.org/1999/02/22-rdf-syntax-ns#">                                                                                                    |                                                         | liawiki.org/swivt/1.0#" xmins:owi="r           | nttp://www.w3.org/200             | 2/07/owl#" xmins:rdfs="http://www.w3.or                                                                                                    | g/2000/01/rdf-schema#" |
| <ul> <li><owl:ontology rdf:about="http://195.82.131.198/semantic/i&lt;/li&gt; &lt;/ul&gt;&lt;/th&gt;&lt;th&gt;&lt;/th&gt;&lt;td&gt;ct"><th></th><th></th><th></th></owl:ontology></li></ul>                                                                                                    |                                                         |                                                |                                   |                                                                                                    |                        |
| <swivt:creationdate http:="" rdf:datatype="http://www.w3.org/20&lt;/th&gt;&lt;th&gt;&lt;/th&gt;&lt;td&gt;+02:00&lt;/swivt:creationDate&gt;&lt;/td&gt;&lt;th&gt;&lt;/th&gt;&lt;th&gt;&lt;/th&gt;&lt;th&gt;&lt;/th&gt;&lt;/tr&gt;&lt;tr&gt;&lt;th&gt;&lt;owl:imports rdf:resource=" semantic-mediawiki.or<="" th=""><th>]/swivt/1.0"/&gt;</th><td></td><th></th><th></th><th></th></swivt:creationdate>                                                                                                    | ]/swivt/1.0"/>                                          |                                                |                                   |                                                                                                    |                        |
| <ul> <li><swivt:subject 195.82.131.198="" http:="" rdf:about="http://195.82.131.198/semantic/&lt;/li&gt; &lt;/ul&gt;&lt;/th&gt;&lt;th&gt;&lt;/th&gt;&lt;td&gt;&lt;/td&gt;&lt;th&gt;&lt;/th&gt;&lt;th&gt;&lt;/th&gt;&lt;th&gt;&lt;/th&gt;&lt;/tr&gt;&lt;tr&gt;&lt;th&gt;- &lt;swivt:Subject rdr:about= http://195.82.131.198/semantic/&lt;br&gt;&lt;rdfs:label&gt;FLOOD-serv Project&lt;/rdfs:label&gt;&lt;/th&gt;&lt;th&gt;ndex.pnp/Special:URIResolver/FLOOD-2DServ_Pro&lt;/th&gt;&lt;td&gt;ject &gt;&lt;/td&gt;&lt;th&gt;&lt;/th&gt;&lt;th&gt;&lt;/th&gt;&lt;th&gt;&lt;/th&gt;&lt;/tr&gt;&lt;tr&gt;&lt;th&gt;&lt;rdfs:isDefinedBy rdf:resource=" se<="" th=""><th>mantic/index.php/Special:ExportRDF/FLOOD-2Ds/</th><td>rv Project"/&gt;</td><th></th><th></th><th></th></swivt:subject></li></ul> | mantic/index.php/Special:ExportRDF/FLOOD-2Ds/           | rv Project"/>                                  |                                   |                                                                                                    |                        |
| <swivt:page <="" http:="" rdf:resource="http://195.82.131.198/seman&lt;/th&gt;&lt;th&gt;&lt;/th&gt;&lt;td&gt;&lt;/td&gt;&lt;th&gt;&lt;/th&gt;&lt;th&gt;&lt;/th&gt;&lt;th&gt;&lt;/th&gt;&lt;/tr&gt;&lt;tr&gt;&lt;th&gt;&lt;swivt:wikiNamespace rdf:datatype=" th="" www.w3.org=""><th></th><td></td><th></th><th></th><th></th></swivt:page>                                                                                                    |                                                         |                                                |                                   |                                                                                                    |                        |
| <swivt:wikipagecontentlanguage <property:modification="" date-23aux="" http:="" pre="" rdf:datatype="http://www&lt;/property:Modification date-23aux rdf:datatype=" www="" www.statatype="http://wwww.statatype=" www.w3.org<="" wwww.statatype="http://wwwwwwwwwwwwwwwwwwwwwwwwwwwwwwwwww&lt;/th&gt;&lt;th&gt;&lt;/th&gt;&lt;td&gt;&lt;/td&gt;&lt;th&gt;&lt;/th&gt;&lt;th&gt;&lt;/th&gt;&lt;th&gt;&lt;/th&gt;&lt;/tr&gt;&lt;tr&gt;&lt;th&gt;&lt;pre&gt;&lt;swivt:wikiPageSortKey rdf:datatype="></swivt:wikipagecontentlanguage>                                                                                                    |                                                         |                                                | iux >                             |                                                                                                    |                        |
|                                                                                                    | ····;                                                   | -3,                                            |                                   |                                                                                                    |                        |
| <owl:datatypeproperty http:="" rdf:about="http://semantic-mediawiki&lt;/th&gt;&lt;th&gt;&lt;/th&gt;&lt;td&gt;&lt;/td&gt;&lt;th&gt;&lt;/th&gt;&lt;th&gt;&lt;/th&gt;&lt;th&gt;&lt;/th&gt;&lt;/tr&gt;&lt;tr&gt;&lt;th&gt;&lt;owl:ObjectProperty rdf:about=" semantic-mediawiki.or<="" th=""><th></th><td></td><th></th><th></th><th></th></owl:datatypeproperty>                                                                                                    |                                                         |                                                |                                   |                                                                                                    |                        |
| <pre><owl:datatypeproperty http:="" pre="" rdf:about="http://semantic-mediawiki &lt;owl:DatatypeProperty rdf:about=" semantic-mediawiki<=""></owl:datatypeproperty></pre>                                                                                                    |                                                         |                                                |                                   |                                                                                                    |                        |
| <owl:datatypeproperty 195.82.131.198="" http:="" pre="" rdf:about="http://semantic-mediawiki&lt;/th&gt;&lt;th&gt;&lt;/th&gt;&lt;td&gt;&lt;/td&gt;&lt;th&gt;&lt;/th&gt;&lt;th&gt;&lt;/th&gt;&lt;th&gt;&lt;/th&gt;&lt;/tr&gt;&lt;tr&gt;&lt;th&gt;&lt;pre&gt;&lt;owl:DatatypeProperty rdf:about=" ser<=""></owl:datatypeproperty>                                                                                                    |                                                         | Modification date-23aux"/>                     |                                   |                                                                                                    |                        |
| <owl:datatypeproperty rdf:about="http://semantic-mediawiki&lt;/th&gt;&lt;th&gt;.org/swivt/1.0#wikiPageSortKey"></owl:datatypeproperty>                                                                                                    | - ,                                                     |                                                |                                   |                                                                                                    |                        |
| Created by Semantic MediaWiki, https://www.semantic-m</th <th>ediawiki.org/&gt;</th> <td></td> <th></th> <th></th> <th></th>                                                                                                    | ediawiki.org/>                                          |                                                |                                   |                                                                                                    |                        |
|                                                                                                    |                                                         |                                                |                                   |                                                                                                    |                        |

# 4.3 Content editing: Test Scenario

|                                                         |                                                                            | TEST                                                                                      | SCENARIO – SEMANTIC WI                                 | KI                                                                      |                      |
|---------------------------------------------------------|----------------------------------------------------------------------------|-------------------------------------------------------------------------------------------|--------------------------------------------------------|-------------------------------------------------------------------------|----------------------|
| Scenario Code:                                          | TS-S                                                                       | W-MC-001                                                                                  | Version:                                               |                                                                         | 1.0                  |
| Title:                                                  | Cont                                                                       | ent editing                                                                               | Date:                                                  |                                                                         |                      |
| Description:                                            | Crea                                                                       | te content / edit / publish content in                                                    | order to improve the term                              | ns, definitio                                                           | ns and vocabularies. |
| Preconditions:                                          | User                                                                       | autenthicated into system                                                                 |                                                        |                                                                         |                      |
| Test Case                                               | Test Case Description                                                      |                                                                                           | Results                                                |                                                                         |                      |
| TC-SW-MC-001                                            | TC-SW-MC-001     Create content     Specific area for content can add data |                                                                                           | area for content creation is enabled and the user data |                                                                         |                      |
| TC-SW-MC-002                                            |                                                                            | Edit content                                                                              |                                                        | Specific area is enabled for editing and the user of perform any change |                      |
| TC-SW-MC-003                                            | V-MC-003 Publish content The content is published in the semantic wiki     |                                                                                           | ent is published in the semantic wiki                  |                                                                         |                      |
| TC-SW-MC-004 Content visualisation by the administrator |                                                                            | The content created / edited / published by editor can be visualized by the administrator |                                                        |                                                                         |                      |

# 4.3.1.1 Test Case: Create content

| TEST CASE – SEMANTIC WIKI |                                                        |                                                |                   |         |  |  |  |  |  |
|---------------------------|--------------------------------------------------------|------------------------------------------------|-------------------|---------|--|--|--|--|--|
| Test Case Code:           | TC-SW-MC-001 Version: 1.0                              |                                                |                   |         |  |  |  |  |  |
| Title:                    | Create content                                         | Date:                                          |                   |         |  |  |  |  |  |
| Descriptions:             | The case test describes creation of content for a term | which does not exists int                      | o the ontologies  |         |  |  |  |  |  |
| Preconditions:            | User autenthicated into system                         |                                                |                   |         |  |  |  |  |  |
| Steps                     | Actions and Data                                       | Expected Results                               |                   | Outcome |  |  |  |  |  |
| 1                         | Enter the term into the "Search flood semantic" box    | -                                              |                   |         |  |  |  |  |  |
| 2                         | Use ENTER or Click the button                          | No content for the sim                         | ple term is shown |         |  |  |  |  |  |
| 3                         | Click link from Create the page "" on this wiki        | Specific area for co<br>enabled and the user c |                   |         |  |  |  |  |  |
| 4                         | Enter the specific data                                | -                                              |                   |         |  |  |  |  |  |
| 3                         | Click Save page                                        | The created content is                         | saved             |         |  |  |  |  |  |

### 4.3.1.2 Test Results: Create content

# Steps 1 & 2

| Stiri pe surse - Cele mai 🗙 🔤 Solicitarile mele 🛛 🗙 🗋 10.233.100.154:10039/wr 🗙 🕒 Sivabon Web Client 🛛 🗙 🙀 [Open_Reopen_Inprog | re 🗙 🗸 Ġ fotoliu rio - Căutare Goo 🗙 🗸 🥅 Canap | pea si Fotoliu Rio 🛛 🗙 📉 Inbox (1,67 | 70) - danilevici 🗙    | 🕒 Search results for "waste" 🗙 🔽 |         |
|----------------------------------------------------------------------------------------------------|------------------------------------------------|--------------------------------------|-----------------------|----------------------------------|---------|
| ← → C 🛈 195.82.131.198/semantic/index.php?title=Special%3ASearch&search=waste&go=Go                                            |                                                |                                      |                       |                                  | ☆ 💩 🗵 🗄 |
| 🔢 Apps 😡 SIVECO Romania - W 🗋 SIVABON noua 👌 Sivabon nou GDPR 🍵 SIVABON veche 🕒 BNM App 🗅 Create 🕺 BNM - MantisBT 🗅 BNM        | Prod 🎇 Sivadoc Lite 🗋 😤 JIRA 👻 JIRA ext        | tern 🏧 Test Portal 🏧 Portal local Ra | azvan 🏧 Portal        | BC public 🗋 Semantic wiki        |         |
| FLOOD-serv                                                                                                    | ▲巻 English Daniela Talk Pref<br>Log out        | ferences Watchlist Contribution      | ons                   |                                  |         |
| Semantic Wiki                                                                                                    |                                                | waste                                | * Q                   |                                  |         |
| Navigation 🗸                                                                                                    |                                                |                                      |                       |                                  |         |
| Sp                                                                                                    | pecial page                                    |                                      |                       |                                  |         |
| Search results                                                                                                    |                                                |                                      | () Help               |                                  |         |
| Q waste                                                                                                    | Search                                         |                                      |                       |                                  |         |
| Content pages Multimedia Translations Everything Advanced                                                                      |                                                |                                      |                       |                                  |         |
| Create the page "Waste" on this wiki!                                                                                          |                                                |                                      |                       |                                  |         |
| There were no results matching the query.                                                                                      |                                                |                                      |                       |                                  |         |
|                                                                                                    |                                                |                                      |                       |                                  |         |
| Special pages Printable version                                                                                                |                                                |                                      |                       |                                  |         |
| Privacy policy About flood semantic Disclaimers                                                                                |                                                | [ Powersd By<br>MedioWiki            | Semantic<br>MediaWiki |                                  |         |

| Stiri pe surse - Cele mai 🛛 🗙 🛛 🏧 Solicitarile mele | × Y 🕒 10.233.100.154:10039/w × Y 🕒 Sivabon Web Client                                                       | × 🛛 🕱 [Open_Reopen_Inprogre × 🖞 G fotoliu rio - Căutare Goo × V M                                                                                      | 🕽 Canapea si Fotoliu Rio 🛛 🗙 📉 Inbox (1,670) - danilevici 🗙 Y 🗋 Creating Wa      | aste - flood s × |
|-----------------------------------------------------|----------------------------------------------------------------------------------------------------|----------------------------------------------------------------------------------------------------|----------------------------------------------------------------------------------|------------------|
| ← → C () 195.82.131.198/semantic/index.php?tit      | tle=Waste&action=edit&redlink=1                                                                             |                                                                                                    |                                                                                  | ☆ 💩 🗵            |
| Apps 😡 SIVECO Romania - Wi 🗋 SIVABON noua 🗋         | Sivabon nou GDPR 🗋 SIVABON veche 🗋 BNM App 🛅 Create                                                         | 😤 BNM - MantisBT 🗋 BNM Prod 🎇 Sivadoc Lite 🗋 🏆 JIRA 🏆 JII                                                                                              | IRA extern 🚥 Test Portal 🏧 Portal local Razvan 🏧 Portal BC public 🗋 Se           | emantic wiki     |
|                                                     | Semantic Wiki                                                                                               | ▲参 English Daniela Talk F<br>Log out                                                                                                    | Preferences     Watchlist     Contributions       Search flood semantic <b>Q</b> | ĺ                |
|                                                     | Navigation 👻                                                                                                | Page Discussion Create Watch Refresh                                                                                                    |                                                                                  |                  |
|                                                     |                                                                                                    | rage biscassion create water remesh                                                                                                    |                                                                                  |                  |
|                                                     | Creating Waste                                                                                              |                                                                                                    |                                                                                  |                  |
|                                                     | You have followed a link to a page that does not<br>here by mistake, click your browser's <b>back</b> butto | exist yet. To create the page, start typing in the box below (see<br>on.                                                                               | the help page for more info). If you are                                         |                  |
|                                                     |                                                                                                    | ns (e.g. "[[Is specified as::World Heritage Site]]") to build structu<br>scription on how to use annotations or the #ask parser function<br>elp pages. |                                                                                  |                  |
|                                                     | Wikitext Preview Changes                                                                                    |                                                                                                    | Publish Cancel                                                                   |                  |
|                                                     | B I ∞ . Advanced → Special cha                                                                              | racters 🕨 Help                                                                                                    |                                                                                  |                  |
|                                                     |                                                                                                    |                                                                                                    |                                                                                  |                  |
|                                                     |                                                                                                    |                                                                                                    |                                                                                  |                  |
|                                                     |                                                                                                    |                                                                                                    |                                                                                  |                  |
|                                                     |                                                                                                    |                                                                                                    |                                                                                  |                  |
|                                                     |                                                                                                    |                                                                                                    |                                                                                  | •                |

| 🔄 Stiri pe surse - Cele mai 🛛 🗙 🛛 🏧 Solicitarile mele | × V 🗅 10.233.100.154:10039/w × V 🗅 Sivabon Web Client 🛛 × V 🌹 [Oper                                                                                                    | _Reopen_inprogre X G totoliu no - Cautare Goo X (III Ca | anapea si Potoliu Rio X (M Inbox (1,670) - danilevici X / Creating wast | e - flood s × |
|-------------------------------------------------------|----------------------------------------------------------------------------------------------------|---------------------------------------------------------|-------------------------------------------------------------------------|---------------|
| ← → C 🛈 Not secure   195.82.131.198/semantic/i        | index.php?title=Waste&action=edit&redlink=1                                                                                                    |                                                         |                                                                         | 🖈 💩 🗡         |
| Apps 🐼 SIVECO Romania - W 🗋 SIVABON noua 🌓 S          | Sivabon nou GDPR 📋 SIVABON veche 🕒 BNM App 📋 Create 🤮 BNM - Man                                                                                                    | itisBT 🗅 BNM Prod 💥 Sivadoc Lite 🗅 🍟 JIRA 🍟 JIRA        | A extern 🏧 Test Portal 🔤 Portal local Razvan 🔤 Portal BC public 🗅 Sema  | intic wiki    |
|                                                       | 🔬 FLOOD-serv                                                                                                    | A 한 English Daniela Talk Pre<br>Log out                 | eferences Watchlist Contributions                                       |               |
|                                                       | Semantic Wiki                                                                                                    |                                                         | Search flood semantic A                                                 |               |
|                                                       | Navigation → Page                                                                                                    | Discussion Create Watch Refresh                         |                                                                         |               |
|                                                       | Creating Waste                                                                                                    |                                                         |                                                                         |               |
|                                                       | You have followed a link to a page that does not exist yet. To here by mistake, click your browser's <b>back</b> button.                                                              | create the page, start typing in the box below (see th  | ne help page for more info). If you are                                 |               |
|                                                       | This page supports semantic in-text annotations (e.g. "[[Is s<br>Semantic MediaWiki. For a comprehensive description on<br>started, in-text annotation, or inline queries help pages. |                                                         |                                                                         |               |
|                                                       | Wikitext Preview Changes                                                                                                    |                                                         | Publish Cancel                                                          |               |
|                                                       | <b>B</b> $I \implies M$ Advanced $\rightarrow$ Special characters $\rightarrow$ He                                                                                                    | elp                                                     |                                                                         |               |
|                                                       | Definition for waste                                                                                                    |                                                         |                                                                         |               |
|                                                       |                                                                                                    |                                                         |                                                                         |               |
|                                                       |                                                                                                    |                                                         |                                                                         |               |
|                                                       |                                                                                                    |                                                         |                                                                         |               |

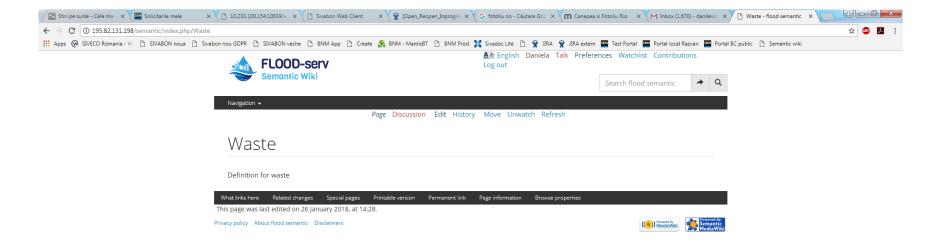

# 4.3.1.3 Test Case: Edit content

| TEST CASE – SEMANTIC WIKI |                                                          |                                                    |            |         |  |  |  |  |
|---------------------------|----------------------------------------------------------|----------------------------------------------------|------------|---------|--|--|--|--|
| Test Case Code:           | TC-SW-MC-002                                             | TC-SW-MC-002 Version: 1.0                          |            |         |  |  |  |  |
| Title:                    | Edit content                                             | Date:                                              |            |         |  |  |  |  |
| Descriptions:             | The case test describes how to edit the content for a te | erm from the ontologies                            |            |         |  |  |  |  |
| Preconditions:            | User autenthicated into system                           |                                                    |            |         |  |  |  |  |
| Steps                     | Actions and Data                                         | Expected Results                                   |            | Outcome |  |  |  |  |
| 1                         | Enter the term into the "Search flood semantic" box      | -                                                  |            |         |  |  |  |  |
| 2                         | Use ENTER or Click the button                            | The content for the ter                            | m is shown |         |  |  |  |  |
| 3                         | Click <i>Edit</i>                                        | Specific area is enabled<br>user can perform any c | -          |         |  |  |  |  |
| 4                         | Enter the changes                                        | -                                                  |            |         |  |  |  |  |
| 3                         | Click Save change                                        | The modified content is                            | s saved    |         |  |  |  |  |

### 4.3.1.4 Test Results: Edit content

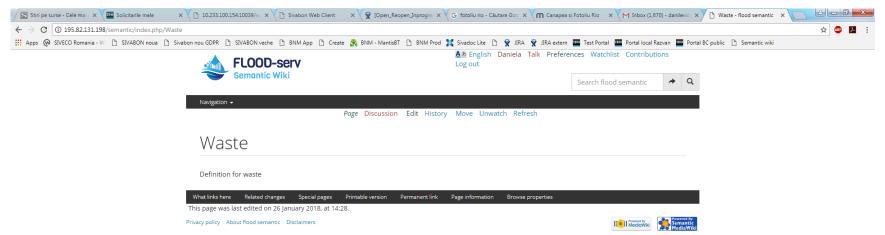

| Stiri pe surse - Cele mai 🗆 🗙 🏧 Solicitarile mele 🛛 🗙 🗸 | 10.233.100.154:10                                                                                                    | .0039/w <sub>i</sub> × | Sivabon Web C       | ilient 🗙 🗸 🙀 [Ope                               | en_Reopen_Inprogre   | × G fotoliu rio -    | Căutare Goo 🗙 🗸 🧰  | <mark>ງ</mark> Canapea si Fotoliu | u Rio 🗙 🗙 M In    | nbox (1,670) - danilevici | × Editing Waste - flood ser    |         |   |
|---------------------------------------------------------|----------------------------------------------------------------------------------------------------|------------------------|---------------------|-------------------------------------------------|----------------------|----------------------|--------------------|-----------------------------------|-------------------|---------------------------|--------------------------------|---------|---|
| ← → C ① Not secure   195.82.131.198/semantic/index.pl   | hp?title=Waste&a                                                                                                    | action=edi             | it                  |                                                 |                      |                      |                    |                                   |                   |                           |                                | ☆ 💩 🔀 🗄 |   |
| Apps 😡 SIVECO Romania - W 🗅 SIVABON noua 🗋 Sivabon      | nou GDPR 🗋 SIV                                                                                                    | /ABON vech             | e 🗋 BNM App 🎦       |                                                 | antisBT 🗋 BNM Pro    | od 🔀 Sivadoc Lite    | 🗋 🅱 jira 🕱 j       | JIRA extern 🔤 Te                  | est Portal 🔤 Port | al local Razvan 🔤 Po      | rtal BC public 🗋 Semantic wiki |         |   |
|                                                         | Semantic MediaWiki. For a comprehensive description on how to use annotations or the #ask parser function, please have a look at the getting started, in-text annotation, or inline queries help pages. |                        |                     |                                                 |                      |                      |                    |                                   | •                 |                           |                                |         |   |
|                                                         | Wikitext Pr                                                                                                    |                        | -                   |                                                 |                      |                      |                    |                                   | Pub               | lish Cancel               |                                |         |   |
|                                                         | B I ∞ ■ Ω → Advanced → Special characters → Help                                                                                                    |                        |                     |                                                 |                      |                      |                    |                                   |                   |                           |                                |         |   |
|                                                         | Definition for v<br>definition 2                                                                                                    | waste                  |                     |                                                 |                      |                      |                    |                                   |                   |                           |                                |         |   |
|                                                         |                                                                                                    |                        |                     |                                                 |                      |                      |                    |                                   |                   |                           |                                |         |   |
|                                                         |                                                                                                    |                        |                     |                                                 |                      |                      |                    |                                   |                   |                           |                                |         |   |
|                                                         |                                                                                                    |                        |                     |                                                 |                      |                      |                    |                                   |                   |                           |                                |         |   |
|                                                         |                                                                                                    |                        |                     |                                                 |                      |                      |                    |                                   |                   |                           |                                |         |   |
|                                                         |                                                                                                    |                        |                     |                                                 |                      |                      |                    |                                   |                   |                           |                                |         |   |
|                                                         |                                                                                                    |                        |                     |                                                 |                      |                      |                    |                                   |                   |                           |                                |         |   |
|                                                         |                                                                                                    |                        |                     |                                                 |                      |                      |                    |                                   |                   |                           |                                |         |   |
|                                                         |                                                                                                    |                        |                     |                                                 |                      |                      |                    |                                   |                   |                           |                                |         |   |
|                                                         | Summary:                                                                                                    |                        |                     |                                                 |                      |                      |                    |                                   |                   | <b>m</b> <sub>▼</sub>     |                                |         |   |
|                                                         |                                                                                                    |                        |                     |                                                 |                      |                      |                    |                                   |                   |                           |                                |         |   |
|                                                         |                                                                                                    |                        | Watch this page     | anatic many basedited                           | alternal as remained | ad hu athan anntaith | uters through a st |                                   | anto be edited or |                           |                                |         |   |
|                                                         | do not submit it                                                                                                    | here.<br>mising us     | that you wrote this | nantic may be edited,<br>yourself, or copied it |                      |                      |                    |                                   | -                 |                           |                                |         |   |
|                                                         | Save change                                                                                                    | es S                   | how preview         | Show changes                                    | Cancel               |                      |                    |                                   |                   |                           |                                |         | - |

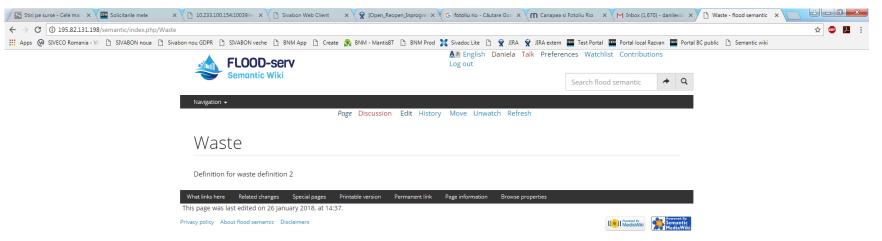

# 4.3.1.5 Test Case: Publish content

| TEST CASE – SEMANTIC WIKI |                                                        |                                                  |            |         |  |  |  |
|---------------------------|--------------------------------------------------------|--------------------------------------------------|------------|---------|--|--|--|
| Test Case Code:           | TC-SW-MC-003 Version: 1.0                              |                                                  |            |         |  |  |  |
| Title:                    | Publish content                                        | Date:                                            |            |         |  |  |  |
| Descriptions:             | The case test describes how to publish the content for | a term from the ontolog                          | ies        |         |  |  |  |
| Preconditions:            | User autenthicated into system                         |                                                  |            |         |  |  |  |
| Steps                     | Actions and Data                                       | Expected Results                                 |            | Outcome |  |  |  |
| 1                         | Enter the term into the "Search flood semantic" box    | -                                                |            |         |  |  |  |
| 2                         | Use ENTER or Click the button                          | The content for the ter                          | m is shown |         |  |  |  |
| 3                         | Click <i>Edit</i>                                      | Specific area is enablec user can publish the co |            |         |  |  |  |
| 4                         | Click Publish                                          | -                                                |            |         |  |  |  |
| 5                         | Complete summary                                       | -                                                |            |         |  |  |  |
| 6                         | Click Publish                                          |                                                  |            |         |  |  |  |

### 4.3.1.6 Test Results: Publish content

| Stiri pe surse - Cele mai 🛛 x V 🧰 Solicitarile mele 🛛 x V 🗅 10.233.100.154:10039/w x V 🗅 Sivabon Web Client 🛛 x V | 🦹 [Open_Reopen_Inprogre 🗙 🗸 🔓 fotoliu rio - Căutare Goo 🗙 🗸 🥅 Canap | ea si Fotoliu Rio 🛛 🗙 📉 Inbox (1,670) - dani | levici X 🗅 Waste - flood semantic X |
|----------------------------------------------------------------------------------------------------|---------------------------------------------------------------------|----------------------------------------------|-------------------------------------|
| ← → C ① 195.82.131.198/semantic/index.php/Waste                                                                   |                                                                     |                                              | 🖈 🚇 🗷 🗄                             |
| 🔢 Apps 😡 SIVECO Romania - W 🗋 SIVABON noua 🗋 Sivabon nou GDPR 🗋 SIVABON veche 🗋 BNM App 🗋 Create 🕵 BM             | NM - MantisBT 🕒 BNM Prod 🎇 Sivadoc Lite 🗅 👻 JIRA 👻 JIRA exte        | ern 🏧 Test Portal 🏧 Portal local Razvan 🕯    | Portal BC public 📋 Semantic wiki    |
| FLOOD-serv                                                                                                    | ▲参 English Daniela Talk Prefe<br>Log out                            | erences Watchlist Contributions              |                                     |
| Semantic Wiki                                                                                                    |                                                                     | Search flood semantic 🔶                      | Q                                   |
| Navigation 👻                                                                                                    |                                                                     |                                              |                                     |
| Page                                                                                                    | Discussion Edit History Move Unwatch Refresh                        |                                              |                                     |
|                                                                                                    |                                                                     |                                              |                                     |
| Waste                                                                                                    |                                                                     |                                              |                                     |
|                                                                                                    |                                                                     |                                              |                                     |
| Definition for waste                                                                                              |                                                                     |                                              |                                     |
|                                                                                                    |                                                                     |                                              | _                                   |
|                                                                                                    | e version Permanent link Page information Browse properties         |                                              |                                     |
| This page was last edited on 26 January 2018, at 14:28.                                                           |                                                                     |                                              |                                     |
| Privacy policy About flood semantic Disclaimers                                                                   |                                                                     |                                              | rerođ By<br>nantic<br>diaWikij      |

| Stiri pe surse - Cele mai 🛛 🗙 🔤 Solicitarile mele 🛛 🗙 🗸 | 🗈 10.233.100.154.10039/w, x 🕐 Sivabon Web Client x 😵 [Open.Reopen_Japroga: X 😯 G fotoliu rio - Cáutare Go: x V M Canapea si Fotoliu Rio x V M Inbox (1670) - danilevic: x V 🗅 Editing Waste - flood se: x                                                                                                    | _ |
|---------------------------------------------------------|----------------------------------------------------------------------------------------------------|---|
| ← → C ③ Not secure   195.82.131.198/semantic/index.p    | ohp?itile=Waste&action=edit 😒 💁 🖪                                                                                                    | : |
| 🔛 Apps 🔞 SIVECO Romania - Wi 🕒 SIVABON noua 🕒 Sivabon   | n nou GDPR 🖞 SIVABON veche 🏠 BNM App 🖞 Create 💃 BNM - MantisBT 🖒 BNM Prod 🎇 Sivadoc Lite 🖒 👻 JRA 👾 JRA extern 🧱 Test Portal 🔤 Portal local Razvan 🗱 Portal BC public 🖒 Semantic wiki                                                                                                    |   |
|                                                         | Semantic MediaWiki. For a comprehensive description on how to use annotations or the #ask parser function, please have a look at the getting started, in-text annotation, or inline queries help pages.                                                                                                    | • |
|                                                         | Wikitext     Preview     Changes       Publish     Cancel                                                                                                    |   |
|                                                         | B I ∞ ∞ ∞ ⇔ Advanced → Special characters → Help                                                                                                    |   |
|                                                         | Definition for waste<br>definition 2                                                                                                    |   |
|                                                         |                                                                                                    | L |
|                                                         |                                                                                                    | L |
|                                                         |                                                                                                    | L |
|                                                         |                                                                                                    | l |
|                                                         |                                                                                                    | l |
|                                                         |                                                                                                    | l |
|                                                         |                                                                                                    | l |
|                                                         |                                                                                                    | l |
|                                                         |                                                                                                    | l |
|                                                         | Summary at the second second sec | L |
|                                                         | Summary:                                                                                                    | l |
|                                                         | This is a minor edit 🗸 Watch this page                                                                                                    |   |
|                                                         | Please note that all contributions to flood semantic may be edited, altered, or removed by other contributors. If you do not want your writing to be edited mercilessly, then do not submit it here.<br>You are also promising us that you wrote this yourself, or copied it from a public domain or similar free resource (see Flood semantic:Copyrights for details). Do not submit copyrighted work without permission!                                                                                                    | l |
|                                                         | Save changes         Show preview         Show changes         Cancel                                                                                                    | • |

| Stiri pe surse - Cele n 🗙 🔤 Solicitarile mele 🛛 🗙 🕒 10.233.100.154:1003: 🗙 🎦 Sivabon Web Client 🗙                                                                                                    | 🖹 [Open_Reopen_Inpr: x 🗸 🕞 fotoliu rio - Cáutare : x 🗸 🦳 Canapea si Fotoliu R: x 🏹 M Inbox (1,670) - danili: x Y 🕒 Editing Waste - floo: x 🌾 HALEP - WOZNIACI: x 🚬 🖾 💷 🕮 💻                                                                                                    |
|----------------------------------------------------------------------------------------------------|----------------------------------------------------------------------------------------------------|
| ← → C (195.82.131.198/semantic/index.php?title=Waste&action=edit                                                                                                    | 🖈 🙂 🔀 🗄                                                                                                    |
| 🗰 Apps 🔞 SIVECO Romania - W 🕒 SIVABON noua 🗅 Sivabon nou GDPR 🗅 SIVABON veche 🕒 BNM App 🗅                                                                                                    | Create 💦 8NM - Mantis8T 🗅 8NM Prod 💢 Sivadoc Lite 🗋 😤 JIRA 😤 JIRA extern 🧰 Test Portal I 🔤 Portal Iocal Razvan 📟 Portal BC public 🗋 Semantic wiki                                                                                                    |
| FLOOD-serv<br>Semantic Wiki                                                                                                    | ▲参 English Daniela Talk Preferences Watchlist Contributions         Log out         Search flood semantic                                                                                                    |
| Navigation 🗸                                                                                                    |                                                                                                    |
|                                                                                                    | Page Discussion Edit History Move Unwatch Refresh                                                                                                    |
| Editing Waste                                                                                                    |                                                                                                    |
|                                                                                                    | Publish to flood semantic ×                                                                                                    |
| This page supports semantic in-text and<br>Semantic MediaWiki. For a comprehens<br>started, in-text annotation, or inline que<br>Wikitext Preview Changes<br>B I @ @ [] > Advanced > Spec<br>Definition for waste<br>definition 2 | Publish to ribod semantic   Please note that all contributions to flood semantic may be edited, altered, or removed by other contributors. If you do not warn your writing to be edited mercilessly, then do not submit there. You are also promising us that you wrote this yourself, or copied it from a public domain or similar free resource (see Flood semantic: Copyrights for details). Do not submit copyrighted work without permission!   Edit summary (briefly describe the changes you have made):   Minor edit   Publish Go back |
|                                                                                                    |                                                                                                    |

| Stiri pe surse - Cele 🗉 🗙 🔤 Solicitarile mele 🛛 🗙 | C 10.233.100.154:1003 × C Sivabon Web Client ×                                                                                                    | 🙀 [Open_Reopen_Inpro 🗙 🗸 G fotoliu rio - Căutare 🗇 🗙 M Canapea si Fotoliu R                                                                                                    | 🗉 🗙 📉 Inbox (1,670) - danile 🗙 🎦 Editing Waste - flood 🗙                                      |                        |
|---------------------------------------------------|----------------------------------------------------------------------------------------------------|----------------------------------------------------------------------------------------------------|-----------------------------------------------------------------------------------------------|------------------------|
| ← → C ③ Not secure   195.82.131.198/semantic      | c/index.php?title=Waste&action=edit                                                                                                    |                                                                                                    |                                                                                               | ☆ 🐵 🗷 :                |
| 🗰 Apps 🔞 SIVECO Romania - Wi 🕒 SIVABON noua 🌓     | ) Sivabon nou GDPR 🕒 SIVABON veche 🕒 BNM App 🎦                                                                                                    | Create 😤 BNM - MantisBT 🕒 BNM Prod 🎇 Sivadoc Lite 🕒 🎬 JIRA 🎬 JI                                                                                                    |                                                                                               | public 🗋 Semantic wiki |
|                                                   | FLOOD-serv<br>Semantic Wiki                                                                                                    | ▲西 English Daniela Talk I<br>Log out                                                                                                    | Preferences     Watchlist     Contributions       Search flood semantic <ul> <li>Q</li> </ul> | Ê                      |
|                                                   | Navigation 🗸                                                                                                    |                                                                                                    |                                                                                               |                        |
|                                                   |                                                                                                    | Page Discussion Edit History Move Unwatch Refresh                                                                                                    |                                                                                               |                        |
|                                                   | Editing Waste                                                                                                    | Publish to flood semantic                                                                                                    | d and queryable content provided by                                                           |                        |
|                                                   | Semantic MediaWiki, For a comprehensistanted, in-text annotation, or inline que         Wikitext       Preview       Changes         B       I       Image: Changes       Advanced $\rightarrow$ Spect         Definition for waste       definition 2 | Please note that all contributions to flood semantic<br>may be edited, altered, or removed by other<br>contributors. If you do not want your writing to be<br>edited mercilessly, then do not submit it here.<br>You are also promising us that you wrote this yourself,<br>or copied it from a public domain or similar free<br>resource (see Flood semantic:Copyrights for details).<br>Do not submit copyrighted work without<br>permission!<br>Edit summary (briefly describe the changes you have made): | Publish Cancel                                                                                |                        |
|                                                   |                                                                                                    | definition         Minor edit       Watch this page         Publish       Go back                                                                                                    |                                                                                               |                        |

# 4.4 Content translation: Test Scenario

|                |       | TEST SCENARIO – S                                                                            | SEMANTIC WIK | []                  |                                               |  |
|----------------|-------|----------------------------------------------------------------------------------------------|--------------|---------------------|-----------------------------------------------|--|
| Scenario Code: | TS-S  | W-CT-001                                                                                     | Version:     |                     | 1.0                                           |  |
| Title:         | Cont  | ent translation                                                                              | Date:        |                     |                                               |  |
| Description:   | The t | The test scenario allows the admin to translate the content in one of the accepted languages |              |                     |                                               |  |
| Preconditions: | User  | admin autenthicated into system                                                              |              |                     |                                               |  |
| Test Case      | ·     | Description                                                                                  |              | Results             |                                               |  |
| TC-SW-CT-001   |       | Content translation                                                                          |              | The con<br>language | itent is translated in one of the accepted is |  |
|                |       |                                                                                              |              |                     |                                               |  |

# 4.4.1.1 Test Case: Content translation

|                 | TEST CASE –                                                         | SEMANTIC WIKI                                                  |                       |         |  |  |
|-----------------|---------------------------------------------------------------------|----------------------------------------------------------------|-----------------------|---------|--|--|
| Test Case Code: | TC-SW-CT-001                                                        | Version:                                                       | 1.0                   |         |  |  |
| Title:          | Content translation                                                 | Date:                                                          |                       |         |  |  |
| Descriptions:   | The case test describes how to translate the content                |                                                                |                       |         |  |  |
| Preconditions:  | User admin autenthicated into system                                |                                                                |                       |         |  |  |
| Steps           | Actions and Data                                                    | Expected Results                                               |                       | Outcome |  |  |
| 1               | Enter a specific term and click Search                              | Find the definition for                                        | this term             |         |  |  |
| 2               | Click Edit                                                          | A screen with the possibility of editing. The content is open. |                       |         |  |  |
| 3               | Mark text for translation (add tag <transalte>content )</transalte> | -                                                              |                       |         |  |  |
| 4               | Click Publish                                                       | The page is redirected                                         | to the main page      |         |  |  |
| 5               | Click Translate the page                                            | The page with the tran                                         | slation tools is open |         |  |  |
| 6               | Choose the Language for translation                                 | -                                                              |                       |         |  |  |
| 7               | Click the "edit" icon for editing the title/definition translation  | A screen for entering/r<br>choosen language is of<br>added.    |                       |         |  |  |
| 8               | Click Save translation                                              | The translation is saved                                       | J.                    |         |  |  |

#### 4.4.1.2 Test Results: Content translation

Step 1

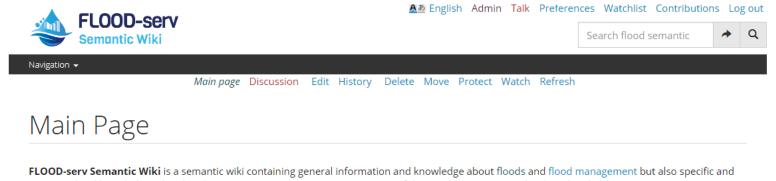

contextualized knowledge related to the FLOOD-serv Project. It is a component of the FLOOD-serv System developed under the FLOOD-serv Project.

| What links he  | re Related changes     | Special pages     | Printable version | Permanent link | Page information | Browse properties |           |                      |
|----------------|------------------------|-------------------|-------------------|----------------|------------------|-------------------|-----------|----------------------|
| This page wa   | as last edited on 23 O | ctober 2017, at 1 | 5:26.             |                |                  |                   |           |                      |
| Privacy policy | About flood semantic [ | Disclaimers       |                   |                |                  |                   | RediaWiki | Semantic<br>MediaWil |

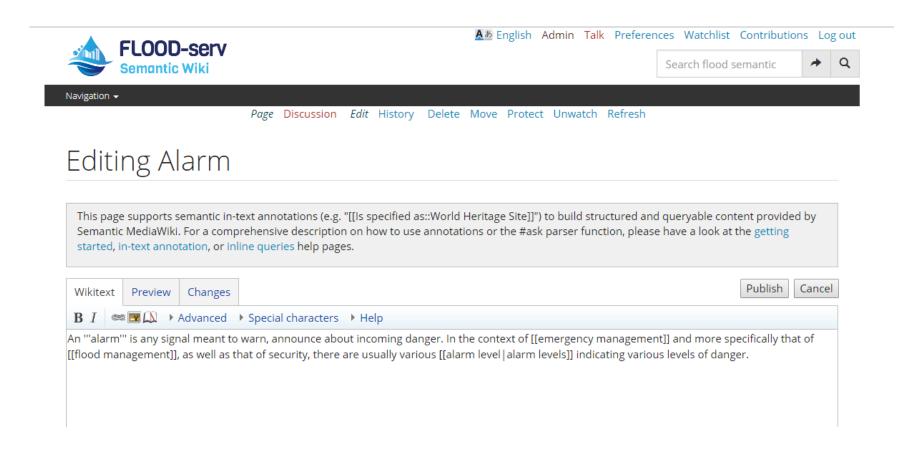

| ·            | FLOOD       | -corv        |                                                                          |                | A         | English Ad  | min Tal | k Prefere | ences Wat | chlist Contril  | oution | s Lo <sub>l</sub> | g ou |
|--------------|-------------|--------------|--------------------------------------------------------------------------|----------------|-----------|-------------|---------|-----------|-----------|-----------------|--------|-------------------|------|
|              | Semantic    |              |                                                                          |                |           |             |         |           | Search f  | lood semanti    | C      | *                 | Q    |
| Navigation 👻 |             |              |                                                                          |                |           |             |         |           |           |                 |        |                   |      |
|              |             |              | Page Discussion                                                          | Edit History   | Delete Mo | e Protect I | Unwatch | Refresh   |           |                 |        |                   |      |
| Editi        | ng A        | larm         |                                                                          |                |           |             |         |           |           |                 |        |                   |      |
| Semantio     | : MediaWiki | . For a comp | text annotations (e.g.<br>prehensive descriptio<br>line queries help pag | n on how to us |           |             |         |           |           | ook at the gett | ing    | -                 |      |
| Wikitext     | Preview     | Changes      |                                                                          |                |           |             |         |           |           | Publi           | sh (   | Cancel            |      |
| B I 📼        | = 🔜 🔔 🔸     | Advanced     | • Special characters                                                     | ▶ Help         |           |             |         |           |           |                 |        |                   |      |
|              |             |              |                                                                          |                |           |             |         |           |           |                 |        |                   |      |

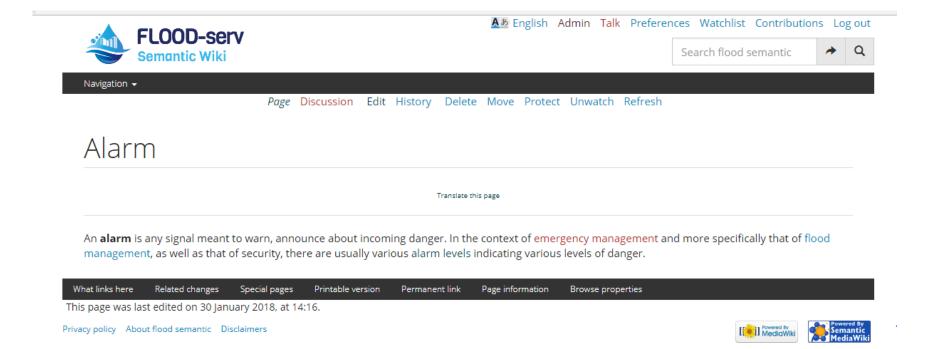

Step 5

▲ English Admin Talk Preferences Watchlist Contributions Logout

| A FLOOD-serv                                                            | Amin Admin                    | n Taik Preferer | ices watchlist Contribut  | ions Log out          |
|-------------------------------------------------------------------------|-------------------------------|-----------------|---------------------------|-----------------------|
| Semantic Wiki                                                           |                               |                 | Search flood semantic     | * Q                   |
| Navigation 🗸                                                            |                               |                 |                           |                       |
| <i>Translate</i> Language statis                                        | tics Message group statistics | Export          |                           |                       |
|                                                                         |                               |                 |                           |                       |
| Message group All • Alarm                                               |                               |                 | Translate to              | inglish <del>-</del>  |
| Translation of the wiki page Alarm from English (en).                   |                               |                 |                           |                       |
|                                                                         |                               |                 |                           |                       |
| All Untranslated Outdated Translated Unreviewed                         |                               | C               | 2                         |                       |
| Translations to this language in this group have been disabled. Reason: |                               |                 |                           |                       |
| English is the source language of this page.                            |                               |                 |                           |                       |
|                                                                         |                               |                 |                           |                       |
| Special pages Printable version                                         |                               |                 |                           |                       |
| Privacy policy About flood semantic Disclaimers                         |                               |                 | [ Powered By<br>MediaWiki | Semantic<br>MediaWiki |

| FLOOD-serv                                                                                                    | <u>A</u> あ English | Admin Talk     | Preferences | Watchlist Contribut | tions Lo |
|----------------------------------------------------------------------------------------------------|--------------------|----------------|-------------|---------------------|----------|
| Semantic Wiki                                                                                                    |                    |                | Se          | arch flood semantic | *        |
| Navigation 🗸                                                                                                    |                    |                |             |                     |          |
| <i>Translate</i> Language statistics                                                                                                    | Message group sta  | itistics Expoi | t           |                     |          |
| Message group All → Alarm                                                                                                    |                    |                |             | Translate to re     | omână •  |
| Translation of the wiki page Alarm from English (en).                                                                                                    |                    |                |             |                     |          |
| All Untranslated Outdated Translated                                                                                                    |                    |                | Q           | Filter list         |          |
| Alarm                                                                                                    |                    |                |             |                     |          |
| An <b>alarm</b> is any signal meant to warn,<br>announce about incoming danger. In the<br>context of emergency management and<br>more specifically that of flood<br>management, as well as that of security,<br>there are usually various alarm levels<br>indicating various levels of danger. |                    |                |             |                     |          |
|                                                                                                    |                    |                |             |                     |          |

| Translate Language statistics Message group statistics Export  Alarm  Alarm  C Translate to română -  e Alarm from English (en).  Outdated Translated  Outdated Translated  Skip to next or "ALT-SHIFT-D" to skip to next message or "ALT-SHIFT-B" to | FLOOD-serv                                            | <mark>魚</mark> あ Engli | sh Admin   | Talk Pref | erences Wa      | tchlist Contribut | ions Log           | g o |
|----------------------------------------------------------------------------------------------------|-------------------------------------------------------|------------------------|------------|-----------|-----------------|-------------------|--------------------|-----|
| Alarm Translate to română - e Alarm from English (en).          Outdated Translated                                                                                                    | Semantic Wiki                                         |                        |            |           | Search          | flood semantic    | *                  | C   |
| Alarm Translate to română - e Alarm from English (en).          Outdated Translated                                                                                                    | Navigation 🗸                                          |                        |            |           |                 |                   |                    |     |
| e Alarm from English (en).  Outdated Translated  isplay title/ro  Loading  Skip to next or "ALT-SHIFT-B" to                                                                                                    | <i>Translate</i> Language statistics Me               | ssage group            | statistics | Export    |                 |                   |                    |     |
| Outdated Translated  Iisplay title/ro  Loading  Skip to next or "ALT-SHIFT-B" to                                                                                                    | Message group All Alarm                               |                        |            |           |                 | Translate to ro   | omână <del>-</del> |     |
| Skip to next                                                                                                    | Translation of the wiki page Alarm from English (en). |                        |            |           |                 |                   |                    |     |
| Skip to next or "ALT-SHIFT-D" to skip to next message or "ALT-SHIFT-B" to                                                                                                    | All Untranslated Outdated Translated                  |                        |            |           | <b>Q</b> Filter | list              |                    | 1   |
| or "ALT-SHIFT-D" to skip to next message or "ALT-SHIFT-B" to                                                                                                    | Translations:Alarm/Page display title/ro 👻            | X                      | Loading    |           |                 |                   |                    | Ī   |
| or "ALT-SHIFT-D" to skip to next message or "ALT-SHIFT-B" to                                                                                                    | Alarm                                                 |                        |            |           |                 |                   |                    |     |
| or "ALT-SHIFT-D" to skip to next message or "ALT-SHIFT-B" to                                                                                                    | Your translation                                      |                        |            |           |                 |                   |                    |     |
| or "ALT-SHIFT-D" to skip to next message or "ALT-SHIFT-B" to                                                                                                    |                                                       |                        |            |           |                 |                   |                    |     |
| or "ALT-SHIFT-D" to skip to next message or "ALT-SHIFT-B" to                                                                                                    |                                                       |                        |            |           |                 |                   |                    |     |
| or "ALT-SHIFT-D" to skip to next message or "ALT-SHIFT-B" to                                                                                                    | Paste source text                                     |                        |            |           |                 |                   |                    |     |
| or "ALT-SHIFT-D" to skip to next message or "ALT-SHIFT-B" to                                                                                                    | Optional summary                                      |                        |            |           |                 |                   |                    |     |
| or "ALT-SHIFT-D" to skip to next message or "ALT-SHIFT-B" to                                                                                                    | Save translation Skip to next                         |                        |            |           |                 |                   |                    |     |
|                                                                                                    |                                                       |                        |            |           |                 |                   |                    |     |
|                                                                                                    |                                                       |                        |            |           |                 |                   |                    |     |
|                                                                                                    | Optional summary                                      |                        |            |           |                 |                   |                    |     |
|                                                                                                    | announce about incoming danger. In the                |                        |            |           |                 |                   |                    |     |
|                                                                                                    | context of emergency management and                   |                        |            |           |                 |                   |                    |     |

© Copyright 2019 SIVECO Romania

| A FLOOD-serv                                                                             | A & English A   | Admin T   | alk Prefer | ences Watchlist Contribut | tions Log          |
|------------------------------------------------------------------------------------------|-----------------|-----------|------------|---------------------------|--------------------|
| Semantic Wiki                                                                            |                 |           |            | Search flood semantic     | *                  |
| lavigation 👻                                                                             |                 |           |            |                           |                    |
| <i>Translate</i> Language statistics Mes                                                 | sage group stat | istics Ex | port       |                           |                    |
| Message group All • Alarm                                                                |                 |           |            | Translate to re           | omână <del>-</del> |
| Translation of the wiki page Alarm from English (en).                                    |                 |           |            |                           |                    |
| All Untranslated Outdated Translated                                                     |                 |           |            | Q Filter list             |                    |
| Translations:Alarm/Page display title/ro 👻                                               | ∋ × Loa         | ading     |            |                           |                    |
| Alarm                                                                                    |                 |           |            |                           |                    |
| Alarmă                                                                                   |                 |           |            |                           |                    |
|                                                                                          |                 |           |            |                           |                    |
|                                                                                          |                 |           |            |                           |                    |
|                                                                                          |                 |           |            |                           |                    |
|                                                                                          |                 |           |            |                           |                    |
| Optional summary                                                                         |                 |           |            |                           |                    |
| Save translation Skip to next                                                            |                 |           |            |                           |                    |
| Press "ALT-SHIFT-S" to save or "ALT-SHIFT-D" to skip to next message or "ALT-SHIFT-B" to |                 |           |            |                           |                    |
| provide summary or "ALT" for other shortcuts.                                            |                 |           |            |                           |                    |
|                                                                                          |                 |           |            |                           |                    |
| An alarm is any signal meant to warn,<br>announce about incoming danger. In the          |                 |           |            |                           |                    |
| context of emergency management and                                                      |                 |           |            |                           |                    |

# 4.5 Usage Statistics:

|                |       | TEST SCENARIO – S                                  | EMANTIC WIK   | I        |     |
|----------------|-------|----------------------------------------------------|---------------|----------|-----|
| Scenario Code: | TS-SV | N-US-001                                           | Version:      |          | 1.0 |
| Title:         | Usag  | e statistics                                       | Date:         |          |     |
| Description:   | Repo  | rts and statistics about usage of the Semantic Wik | i and content | editing. |     |
| Preconditions: | User  | admin authenticated into system                    |               |          |     |
| Test Case      |       | Description                                        |               | Results  |     |
| TC-SW-US-001   |       | View statistics                                    |               |          |     |
|                |       | View semantic statistics                           |               |          |     |

# 4.5.1.1 Test Case: View statistics

| TEST CASE – SEMANTIC WIKI |                                                                   |                                   |                                                   |  |  |  |  |  |
|---------------------------|-------------------------------------------------------------------|-----------------------------------|---------------------------------------------------|--|--|--|--|--|
| Test Case Code:           | TC-SW-US-001 Version: 1.0                                         |                                   |                                                   |  |  |  |  |  |
| Title:                    | View statistics                                                   | Date:                             |                                                   |  |  |  |  |  |
| Descriptions:             | View page, edit, user and semantic statistics                     |                                   |                                                   |  |  |  |  |  |
| Preconditions:            | User admin authenticated into system                              |                                   |                                                   |  |  |  |  |  |
| Steps                     | Actions and Data Expected Results Outcome                         |                                   |                                                   |  |  |  |  |  |
| 1                         | In the Special Pages list/Data and tools group press "Statistics" | A page containin user and semanti | g a table with page, edit,<br>c statistics opens. |  |  |  |  |  |

## 4.5.1.2 Test Results: View statistics

| Semantic Wiki                                                                              |      |              | Search flood semantic |  |
|--------------------------------------------------------------------------------------------|------|--------------|-----------------------|--|
| Navigation 🗸                                                                               |      |              |                       |  |
|                                                                                            |      | Special page |                       |  |
|                                                                                            |      |              |                       |  |
| C+++'++'++                                                                                 |      |              |                       |  |
| Statistics                                                                                 |      |              |                       |  |
|                                                                                            |      |              |                       |  |
|                                                                                            |      |              |                       |  |
| Page statistics Content pages                                                              | 31   |              |                       |  |
| Pages                                                                                      |      |              |                       |  |
| (All pages in the wiki, including talk pages, redirects, etc.)                             | 70   |              |                       |  |
| Uploaded files                                                                             | 0    |              |                       |  |
| Edit statistics                                                                            |      |              |                       |  |
| Page edits since flood semantic was set up                                                 | 255  |              |                       |  |
| Average edits per page                                                                     | 3.64 |              |                       |  |
| User statistics                                                                            |      |              |                       |  |
| Registered users                                                                           | 3    |              |                       |  |
| Active users (list of members)<br>(Users who have performed an action in the last 30 days) | 0    |              |                       |  |
| Bots (list of members)                                                                     | 1    |              |                       |  |
| Administrators (list of members)                                                           | 3    |              |                       |  |
| Bureaucrats (list of members)                                                              | 3    |              |                       |  |
| translator (list of members)                                                               | 3    |              |                       |  |
| Curators (Semantic MediaWiki) (list of members)                                            | 3    |              |                       |  |
| Administrators (Semantic MediaWiki) (list of members)                                      | 3    |              |                       |  |
| Semantic statistics                                                                        |      |              |                       |  |
| Property values (total)                                                                    | 210  |              |                       |  |
| Property values (improper annotations)                                                     | 0    |              |                       |  |
| Properties (total)                                                                         | 60   |              |                       |  |
| Properties (used with at least one value)                                                  | 32   |              |                       |  |
| Properties (registered with a page)                                                        | 8    |              |                       |  |
| Properties (assigned to a datatype)                                                        | 9    |              |                       |  |
| Outdated entities (marked for removal)                                                     | 44   |              |                       |  |
| Subobjects                                                                                 | 0    |              |                       |  |
| Queries                                                                                    | 4    |              |                       |  |
| Concepts                                                                                   | 0    |              |                       |  |
| Datatypes                                                                                  | 17   |              |                       |  |

#### Special pages Printable version

Privacy policy About flood semantic Disclaimers

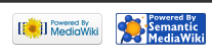

# 4.6 Suspension of an account: Test Scenario

| TEST SCENARIO – SEMANTIC WIKI |      |                                   |          |                                                                                         |     |  |  |
|-------------------------------|------|-----------------------------------|----------|-----------------------------------------------------------------------------------------|-----|--|--|
| Scenario Code:                | TS-S | W-SA-001                          | Version: |                                                                                         | 1.0 |  |  |
| Title:                        | Susp | spension of an user account Date: |          |                                                                                         |     |  |  |
| Description:                  | User | r account suspension              |          |                                                                                         |     |  |  |
| Preconditions:                | User | admin autenthicated into system   |          |                                                                                         |     |  |  |
| Test Case                     |      | Description                       |          | Results                                                                                 |     |  |  |
| TC-SW-SA-001                  |      | Suspension of an user account     |          | The user account is suspended and the respective user not able to access their account. |     |  |  |
|                               |      |                                   |          |                                                                                         |     |  |  |

# 4.6.1.1 Test Case: Suspension of a user account

| TEST CASE – SEMANTIC WIKI |                                                                     |                                  |  |  |  |  |  |
|---------------------------|---------------------------------------------------------------------|----------------------------------|--|--|--|--|--|
| Test Case Code:           | TC-SW-MC-001                                                        | Version: 1.0                     |  |  |  |  |  |
| Title:                    | Suspension of an user account                                       | Date:                            |  |  |  |  |  |
| Descriptions:             | The case test describes how to suspend an user accoun               | t                                |  |  |  |  |  |
| Preconditions:            | User admin autenthicated into system                                |                                  |  |  |  |  |  |
| Steps                     | Actions and Data                                                    | Expected Results Outcome         |  |  |  |  |  |
| 1                         | Click Contributions                                                 | Open the list of all c<br>system |  |  |  |  |  |
| 2                         | Click Block                                                         | Open the specific functionality  |  |  |  |  |  |
| 3                         | Enter the name of user to be blocked and the additional information | -                                |  |  |  |  |  |
| 4                         | Click Block the user                                                | -                                |  |  |  |  |  |

# 4.6.1.2 Test Results: Suspension of a user account

| C User contributions for Ac x (18) Help/Searching - Medial (1 x )                                                                                                    |         |
|----------------------------------------------------------------------------------------------------|---------|
| ← → C O 195.82.131.198/semantic/index.php/SpecialcOntributions/Admin                                                                                                    | ☆ 🐵 📜 : |
| 🔢 Apps 🔞 SIVECO Romania - W 🗅 SIVABON noue 🗅 Sivabon nou GDPR 🗅 SIVABON veche 🗅 BNM App 🗅 Create 🕵 BNM - MantisBT 🗅 BNM Prod 🎇 Sivadoc Lite 🗋 👾 JIRA 👻 JIRA extern 🔤 Test Portal 📼 Portal local Razvan 🔤 Portal BC public 🖒 Semanti                                           | : wiki  |
| An CLOOD compt                                                                                                    | A       |
| FLOOD-serv<br>Semantic Wiki                                                                                                    |         |
| Semantic Wiki                                                                                                    |         |
| Navigation 🖌                                                                                                    |         |
| Special page                                                                                                    |         |
|                                                                                                    |         |
| User contributions                                                                                                    |         |
|                                                                                                    |         |
| For Admin (talk   block   block log   uploads   logs   deleted user contributions   user rights management)                                                                                                    |         |
| - Search for contributions                                                                                                    |         |
|                                                                                                    |         |
| Show contributions of new accounts only                                                                                                    |         |
| Paddress or username: Admin                                                                                                    |         |
| Namespace: all 🔹 Invert selection 🛛 Associated namespace                                                                                                    |         |
| Tag filter:                                                                                                    |         |
| Revision deleted only Only show edits that are latest revisions Only show edits that are page creations. Hide minor edits                                                                                                    |         |
| From year (and earlier): 2018 From month (and earlier): all V Search                                                                                                    |         |
|                                                                                                    |         |
| <ul> <li>17:13, 26 January 2018 (diff   hist)(+13)Waste (current) [rollback 1 edit]</li> <li>15:04, 23 January 2018 (diff   hist)(-3)Alarm level (current) [rollback 2 edits]</li> </ul>                                                                                      |         |
| • 15:04,23 January 2018 (diff   hist)(+3)Alarm level                                                                                                    |         |
| • 17:03, 15 November 2017 (diff   hist) (+1,375) N Municipality of Bilbao (Created page with ""YELLOW" < br> No weather risk for population in general                                                                                                    |         |
| but there is some risk for specific activities (usual but potentially hazardous weather phe")                                                                                                    |         |
| • 17:00, 15 November 2017 (diff   hist) (+53) Yellow alarm level                                                                                                    |         |
| <ul> <li>16:59, 15 November 2017 (diff   hist) (+1,683) N IP Tulcea (Created page with ""YELLOW" <br/><br/>br&gt;Meteorological phenomena temporarily hazardous to certain activities but otherwise customary for that period or specified area. It is") (current)</li> </ul> |         |
| • 16:55,15 November 2017 (diff   hist) (+106) Vellow alarm level                                                                                                    |         |
| • 16:50, 15 November 2017 (diff   hist) (0) Green alarm level                                                                                                    |         |
| • 16:49, 15 November 2017 (diff   hist) (0) Yellow alarm level                                                                                                    |         |
| • 16:47, 15 November 2017 (diff   hist) (+92) Yellow alarm level                                                                                                    |         |
| • 16:45, 15 November 2017 (diff   hist)(0)Genova Municipality (current)                                                                                                    |         |
| <ul> <li>16:45, 15 November 2017 (diff   hist) (+964) N Genova Municipality (Created page with ""YELLOW" <br/></li></ul>                                                                                                    |         |
| • 16:35, 15 November 2017 (diff   hist) (+123) Green alarm level                                                                                                    |         |
| <ul> <li>16:32,15 November 2017 (diff   hist)(+1,835)) Municipio Vila Nova de Famalicao (Created page with ""GREEN"</li> <li>Municipio Vila Nova de Famalicao (Created page with ""GREEN"</li> </ul>                                                                          |         |
| no fatalities. Some hospitalizations and withdrawal of persons for less than twenty-four hours. Some suppor")                                                                                                    |         |
| • 14:23, 16 October 2017 (diff   hist) (+20) Italy <b>(current)</b> [rollback 2 edits]                                                                                                    |         |
| • 14:23, 16 October 2017 (diff   hist)(-20) Italy (Blanked the page)                                                                                                    |         |
|                                                                                                    | _       |
| Atom Hirse contributions Loos Ricck user Change user groups Special pages Brintshie version                                                                                                    | •       |

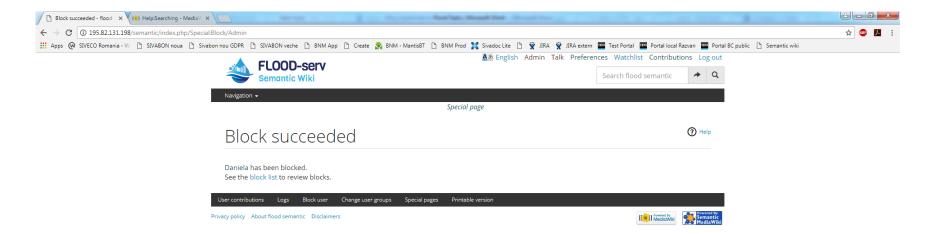

### 4.7 User Administration: Postponed implementation

#### POSTPONED

The base technology implemented, MediaWiki and Semantic MediaWiki, by default assumes that users are created on a self-service basis and also modifications to user data (name, email) are made by the users themselves. While in principle the SIVECO team could have developed the ability for Administrators to create users, such development was deemed unnecessary since the intent is to have Single Sign On (SSO) and centralized user creation in the FLOOD-serv Portal. Consequently we decided to postpone the implementation of user administration functions until the implementation of SSO is made.

User administration functionalities have been implemented in the FLOOD-serv Portal (SSO Module, functionalities: USFP17, USFP18, USFP19, USFP20, USFP14) under WP4, Task 4.4. See D4.4, Chapter 7 and D5.4 (sections 3.2.1, 3.3.1, 3.4.1, 3.5.1, 3.6.1, and 6.1.2)

### 4.8 Ontology Management: Redundant Requirement

User Requirement: As an Administrator I want to create / modify / delete ontology so that I can manage the ontologies.

In light of current understanding of the issue, we consider that this requirement is superfluous, overlapping with the data export requirement. That is because the Semantic Wiki content can be exported as RDF-OWL ontology, and by exporting and re-exporting the user can create and modify ontologies. Modifications of ontologies resulting can be performed by either modifying the export parameters (e.g. the pages being exported) or by modifying the content of the SW and then re-exporting it.

## 4.9 Content Organization: Redundant Requirement

In light of current understanding of the issue, we consider this requirement as superfluous and included in the Edit/Modify content requirement. By editing a page any user with editing rights and the administrator can organize that page's content, change the structure, move the content's position within the page.

# 4.10 Approve content: Test Scenario

| TEST SCENARIO – SEMANTIC WIKI    |                                          |                                                                 |  |         |         |  |  |
|----------------------------------|------------------------------------------|-----------------------------------------------------------------|--|---------|---------|--|--|
| Scenario Code:                   | Scenario Code: TS-SW-AC-001 Version: 1.0 |                                                                 |  |         |         |  |  |
| Title:                           | Appr                                     | oproval of the content Date:                                    |  |         |         |  |  |
| Description:                     | The t                                    | test scenario allows the admin to approve the created/edited co |  |         | ontents |  |  |
| Preconditions:                   | User                                     | admin autenthicated into system                                 |  |         |         |  |  |
| Test Case                        |                                          | Description                                                     |  | Results |         |  |  |
| TC-SW-AC-001 Approval of content |                                          | The content is modified accordingly with the approval           |  |         |         |  |  |
|                                  |                                          |                                                                 |  |         |         |  |  |

# 4.10.1 Test Case: Approve content

| TEST CASE – SEMANTIC WIKI |                                                                       |                                                  |  |  |  |  |  |
|---------------------------|-----------------------------------------------------------------------|--------------------------------------------------|--|--|--|--|--|
| Test Case Code:           | TC-SW-AC-001 Version: 1.0                                             |                                                  |  |  |  |  |  |
| Title:                    | Approval of the content                                               | pproval of the content Date:                     |  |  |  |  |  |
| Descriptions:             | The case test describes how to approve the content                    |                                                  |  |  |  |  |  |
| Preconditions:            | User admin autenthicated into system                                  |                                                  |  |  |  |  |  |
| Steps                     | Actions and Data                                                      | Expected Results Outcome                         |  |  |  |  |  |
| 1                         | Click Contributions                                                   | Open the list of all contributions in the system |  |  |  |  |  |
| 2                         | Click Rollback where the modifications on the content are not correct | The modifications made are undo                  |  |  |  |  |  |

# 4.10.2 Test Results: Approve content

| 🕒 User contributions for Ac 🗙 📢 Help:Searching - Med   | dia// ×                                                                                                    | st-Justing, Mond-Red No. (1997)                                                                                            | 2 - 0 <b>- X</b> |
|--------------------------------------------------------|----------------------------------------------------------------------------------------------------|----------------------------------------------------------------------------------------------------|------------------|
| ← → C ③ 195.82.131.198/semantic/index.php/S            | Special:Contributions/Admin                                                                                                    |                                                                                                    | ☆ 🐵 🗷 :          |
| Apps 😡 SIVECO Romania - W 🗋 SIVABON noua 🗎             | 🖞 Sivabon nou GDPR 🌓 SIVABON veche 🗋 BNM App 🖺 Create 💦 BNM - Mantis                                                                                    | BT 🗅 BNM Prod 🧝 Sivadoc Lite 🗅 🌞 JIRA 👻 JIRA extern 🏧 Test Portal 🏧 Portal local Razvan 🏧 Portal BC public 🗅 Semantic wiki |                  |
|                                                        |                                                                                                    | ▲参 English Admin Talk Preferences Watchlist Contributions Log out                                                          | A                |
|                                                        | FLOOD-serv                                                                                                    | Search flood semantic 🔶 🔍                                                                                                  |                  |
|                                                        | Semantic Wiki                                                                                                    | Search flood semantic 7                                                                                                    |                  |
|                                                        | Navigation 🗸                                                                                                    |                                                                                                    |                  |
|                                                        |                                                                                                    | Special page                                                                                                    |                  |
|                                                        |                                                                                                    |                                                                                                    |                  |
|                                                        | User contributions                                                                                                    |                                                                                                    |                  |
|                                                        | For Admin (talk   block   block log   uploads   logs   deleted user of                                                                                  | ontributions   user rights management)                                                                                     |                  |
|                                                        | <ul> <li>Search for contributions</li> </ul>                                                                                                    |                                                                                                    |                  |
|                                                        | Show contributions of new accounts only                                                                                                    |                                                                                                    |                  |
|                                                        | IP address or username: Admin                                                                                                    |                                                                                                    |                  |
|                                                        | Namespace: all  Value Invert selection Associated                                                                                                    | namesnace                                                                                                    |                  |
|                                                        | Tag filter:                                                                                                    |                                                                                                    |                  |
|                                                        | Revision deleted only Only show edits that are latest revisions Only s                                                                                  |                                                                                                    |                  |
|                                                        |                                                                                                    |                                                                                                    |                  |
|                                                        | From year (and earlier): 2018 From month (and                                                                                                    | earlier): all v Search                                                                                                    |                  |
|                                                        | • 17:13, 26 January 2018 (diff   hist) (+13) Waste (currer                                                                                              |                                                                                                    |                  |
|                                                        | <ul> <li>15:04, 23 January 2018 (diff   hist)(-3) Alarm level (cur</li> </ul>                                                                           | rent) [rollback 2 edits]                                                                                                   |                  |
|                                                        | • 15:04, 23 January 2018 (diff   hist) (+3) Alarm level                                                                                                 |                                                                                                    |                  |
|                                                        |                                                                                                    | ipality of Bilbao (Created page with """YELLOW""<br>No weather risk for population in general                              |                  |
|                                                        | <ul> <li>but there is some risk for specific activities (usual but potential</li> <li>17:00, 15 November 2017 (diff   hist)(+53)Yellow alarr</li> </ul> |                                                                                                    |                  |
|                                                        |                                                                                                    | ee (Created page with ""YELLOW"'<br>Meteorological phenomena temporarily hazardous to                                      |                  |
|                                                        | certain activities but otherwise customary for that period or sp                                                                                        |                                                                                                    |                  |
|                                                        | <ul> <li>16:54, 15 November 2017 (diff   hist) (+106) Yellow alar</li> </ul>                                                                            |                                                                                                    |                  |
|                                                        | • 16:50, 15 November 2017 (diff   hist) (0) Green alarm l                                                                                               |                                                                                                    |                  |
|                                                        | <ul> <li>16:49, 15 November 2017 (diff   hist) (0) Yellow alarm I</li> </ul>                                                                            | evel                                                                                                    |                  |
|                                                        | <ul> <li>16:47, 15 November 2017 (diff   hist) (+92) Yellow alarr</li> </ul>                                                                            |                                                                                                    |                  |
|                                                        | <ul> <li>16:45, 15 November 2017 (diff   hist) (0) Genova Munic</li> </ul>                                                                              |                                                                                                    |                  |
|                                                        |                                                                                                    | Municipality (Created page with ""YELLOW"<br>> Areas and elements with limited effects on                                  |                  |
|                                                        | people and socio-economic fabric and / or crossed by seconda                                                                                            |                                                                                                    |                  |
|                                                        | <ul> <li>16:36, 15 November 2017 (diff   hist) (+123) Green alar</li> <li>16:32, 15 November 2017 (diff   hist) (+1835). N Munic</li> </ul>             | m level<br>ipio Vila Nova de Famalicao  (Created page with """GREEN""<br>Small number of injuries but                      |                  |
|                                                        | no fatalities. Some hospitalizations and withdrawal of persons                                                                                          |                                                                                                    |                  |
|                                                        | <ul> <li>14:23, 16 October 2017 (diff   hist) (+20) Italy (current</li> </ul>                                                                           |                                                                                                    |                  |
|                                                        | <ul> <li>14:23, 16 October 2017 (diff   hist)(-20) Italy (Blanked to</li> </ul>                                                                         |                                                                                                    |                  |
|                                                        |                                                                                                    |                                                                                                    |                  |
| 195.82.131.198/semantic/index.php?title=Italy&oldid=37 | Block user Change user groups                                                                                                    | Special pages – Printable version                                                                                          |                  |

| Action complete - flood : × 🔃 Help:Searching - Media 🛛 🗙    |                                                                                                    | or an en-Andrian Monthland State                                    |                                         |         |  |  |
|-------------------------------------------------------------|----------------------------------------------------------------------------------------------------|---------------------------------------------------------------------|-----------------------------------------|---------|--|--|
| ← → C 🛈 195.82.131.198/semantic/index.php?title=Waste&acti  | ion=rollback&from=Admin&token=74ea226cb6779                                                                                                    | 9346e25429d041b064c05a6b5cc8%2B%5C                                  |                                         | A 🐵 🗷 : |  |  |
| 🔢 Apps @ SIVECO Romania - W 🗋 SIVABON noua 🗎 Sivabon nou GD | Apps 🖗 SIVECO Romania - W 🗋 SIVABON nous 🗋 Sivabon nou GDPR 📋 SIVABON veche 👌 BNM App 🗋 Create 💦 BNM - MantisET 🗋 BNM Prod 🎇 Sivadoc Lite 🗋 😤 JIRA 👻 JIRA extern 🔤 Test Portal 🔤 Portal Iocal Razvan 🚃 Portal IOc public 🗋 Semantic wiki |                                                                     |                                         |         |  |  |
|                                                             | FLOOD-serv                                                                                                    | 🛕 🚈 English Admin Talk Preferenc                                    | es Watchlist Contributions Log ou       | t       |  |  |
|                                                             | Semantic Wiki                                                                                                    |                                                                     | Search flood semantic 🔶 🔍               |         |  |  |
| Navij                                                       | gation 👻                                                                                                    |                                                                     |                                         |         |  |  |
|                                                             | Page Discu                                                                                                    | ssion Edit History Delete Move Protect Unwatch Refresh              |                                         |         |  |  |
|                                                             |                                                                                                    |                                                                     |                                         |         |  |  |
| A                                                           | ction complete                                                                                                    |                                                                     |                                         |         |  |  |
| Rev                                                         | erted edits by Admin (talk   contribs   block);                                                                                                    | changed back to last revision by Daniela (talk   contribs   block). |                                         |         |  |  |
|                                                             | urn to Waste.                                                                                                    | changed back to last revision by Samela (tank   contraits   brock). |                                         |         |  |  |
|                                                             |                                                                                                    |                                                                     |                                         |         |  |  |
| Line                                                        | e 1:<br>Definition for waste                                                                                                    | Line 1:<br>Definition for waste                                     |                                         |         |  |  |
|                                                             | definition 2                                                                                                    | definition 2                                                        |                                         |         |  |  |
| -                                                           | definition 3                                                                                                    |                                                                     |                                         |         |  |  |
|                                                             |                                                                                                    |                                                                     |                                         | _       |  |  |
| What lin                                                    | nks here Related changes Special pages Pag                                                                                                    | ge information                                                      |                                         |         |  |  |
| Privacy po                                                  | licy About flood semantic Disclaimers                                                                                                    |                                                                     | [iii] Powered by<br>MedioWiki Webiowiki | 3       |  |  |
|                                                             |                                                                                                    |                                                                     |                                         |         |  |  |

# 5 Conclusions

This document reports on the technical implementation of the Semantic Wiki Component. Out of 10 user requirements, 9 were implemented, and 1 (user administration) was postponed until the implementation of the Single Sign On at the level of the entire FLOODserv Portal. Of the 9 implemented requirements, 2 were considered redundant with others.